## UNIVERZITA PARDUBICE

Fakulta ekonomicko-správní

# BAKALÁŘSKÁ PRÁCE

2024 Jonáš Krása

Univerzita Pardubice Fakulta ekonomicko-správní Ústav systémového inženýrství a informatiky

Interaktivní grafický návrh mobilní aplikace Bakalářská práce

2024 Jonáš Krása

Univerzita Pardubice Fakulta ekonomicko-správní Akademický rok: 2023/2024

# ZADÁNÍ BAKALÁŘSKÉ PRÁCE

(projektu, uměleckého díla, uměleckého výkonu)

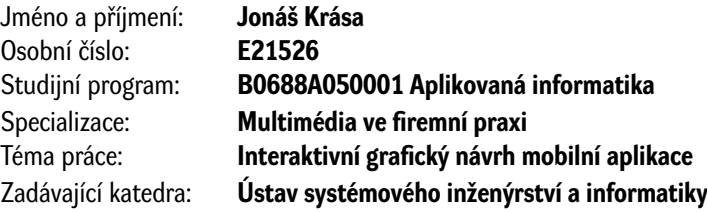

### Zásady pro vypracování

Cílem práce je vytvořit interaktivní prototyp návrhu mobilní aplikace.

#### Osnova:

- Popis současného stavu (úvod do problematiky, defnice základních pojmů mobilní aplikace, typy mobilních aplikací, základní kroky návrhu a vývoje aplikací, UX a UI design atd.).
- Formulace problému.
- Grafcký návrh mobilní aplikace ve fázi interaktivního grafckého návrhu.

Rozsah pracovní zprávy: cca 35 stran Rozsah grafických prací: Forma zpracování bakalářské práce: tištěná/elektronická

Seznam doporučené literatury:

ANDERSON, S. P. (2012). Přitažlivý interaktivní design: jak vytvářet uživatelsky přívětivé produkty. (J. FADRNÝ, Trans.) Brno: Computer Press. ISBN 978-80-251-3722-2.

CASTLEDINE, E., EFTOS, M., & WHEELER, M. (2013). Vytváříme mobilní web a aplikace pro chytré telefony a tablety. (J. MUŽÍK, Trans.) Brno: Computer Press. ISBN 978-80-251-3763-5.

HOOPER, S. (2017). Touch Design for Mobile Interfaces. CRC Press. ISBN 978-3-945749-97-5.

LACKO, L. (2018). Vývoj aplikací pro iOS. (M. HERODEK, Trans.) Brno: Computer Press. ISBN 978-80- $-251 - 4942 - 3$ .

NEWBERY, P., & FARNHAM, K. (2013). Experience design: a framework for integrating brand, experience, and value. Hoboken, NJ: John Wiley. ISBN 978-1-118-60963-7.

NORMAN, D. A. (2013). The design of everyday things (Revised and expanded edition). Cambridge, MA: MIT Press. ISBN 978-0-262-52567-1.

PICKERING, H. (n.d.). Inclusive Design Patterns: Coding Accessibility Into Web Design. ISBN 3945749433.

SAMARA, T. (2016), Grafický design: základní pravidla a způsoby jejich porušování (2nd ed.), (P. RŮ-ŽIČKOVÁ, Trans.) V Praze: Slovart. ISBN 978-80-7529-046-5. Zdroje Internetu

Vedoucí bakalářské práce:

Ing. Miloslava Kašparová, Ph.D. Ústav systémového inženýrství a informatiky

Datum zadání bakalářské práce: 1. září 2023 Termín odevzdání bakalářské práce: 30. dubna 2024

L.S.

Mgr. Pavel Sedlák, Ph.D. v.r. garant studijního programu

V Pardubicích dne 1. září 2023

prof. Ing. Jan Stejskal, Ph.D. v.r.

děkan

Prohlašuji:

Práci s názvem Interaktivní grafický návrh mobilní aplikace jsem vypracoval samostatně. Veškeré literární prameny a informace, které jsem v práci využil, jsou uvedeny v seznamu použité literatury.

Byl jsem seznámen s tím, že se na moji práci vztahují práva a povinnosti vyplývající ze zákona č. 121/2000 Sb., o právu autorském, o právech souvisejících s právem autorským a o změně některých zákonů (autorský zákon), ve znění pozdějších předpisů, zejména se skutečností, že Univerzita Pardubice má právo na uzavření licenční smlouvy o užití této práce jako školního díla podle § 60 odst. 1 autorského zákona, a s tím, že pokud dojde k užití této práce mnou nebo bude poskytnuta licence o užití jinému subjektu, je Univerzita Pardubice oprávněna ode mne požadovat přiměřený příspěvek na úhradu nákladů, které na vytvoření díla vynaložila, a to podle okolností až do jejich skutečné výše.

Beru na vědomí, že v souladu s § 47b zákona č. 111/1998 Sb., o vysokých školách a o změně a doplnění dalších zákonů (zákon o vysokých školách), ve znění pozdějších předpisů, a směrnicí Univerzity Pardubice č. 7/2019 Pravidla pro odevzdávání, zveřejňování a formální úpravu závěrečných prací, ve znění pozdějších dodatků, bude práce zveřejněna prostřednictvím Digitální knihovny Univerzity Pardubice.

V Pardubicích dne 30. 4. 2024

Jonáš Krása v.r.

## **PODĚKOVÁNÍ**

Rád bych v první řadě poděkoval mé vedoucí práce Ing. Miloslavě Kašparové, Ph.D., za její odbornou pomoc při vypracování této práce a za cenné rady. Rád bych také poděkoval své rodině a blízkým, kteří mě v průběhu studia podporovali.

## **ANOTACE**

Práce se zabývá designem mobilní aplikace. Zaměřuje se na důležitá témata, zásady a doporučení kvalitního interaktivního designu, který je uživatelsky přívětivý. Součástí práce bude návrh vlastního designu mobilní aplikace pro fiktivní uměleckou galerii. Výstupem bude interaktivní prototyp návrhu mobilní aplikace.

## **KLÍČOVÁ SLOVA**

Mobilní aplikace, UI design, UX design, interaktivní design, prototyp mobilní aplikace, mobilní aplikace, inkluzivní design, uživatelské rozhraní, uživatelská zkušenost, design, vizuální identita, vývoj mobilní aplikace

## **TITLE**

Interactive Graphic Prototype of Mobile Application

## **ANNOTATION**

The thesis deals with the design of a mobile application. It focuses on important topics, principles and recommendations for a quality interactive design that is user-friendly. The work will include the design of a custom mobile app for a fictional art gallery. The output will be an interactive prototype of the mobile app design.

## **KEYWORDS**

Mobile application, UI design, UX design, interactive design, prototype of mobile application, inklusive design, user interface, user experience, design, visual identity, mobile app development

## **OBSAH**

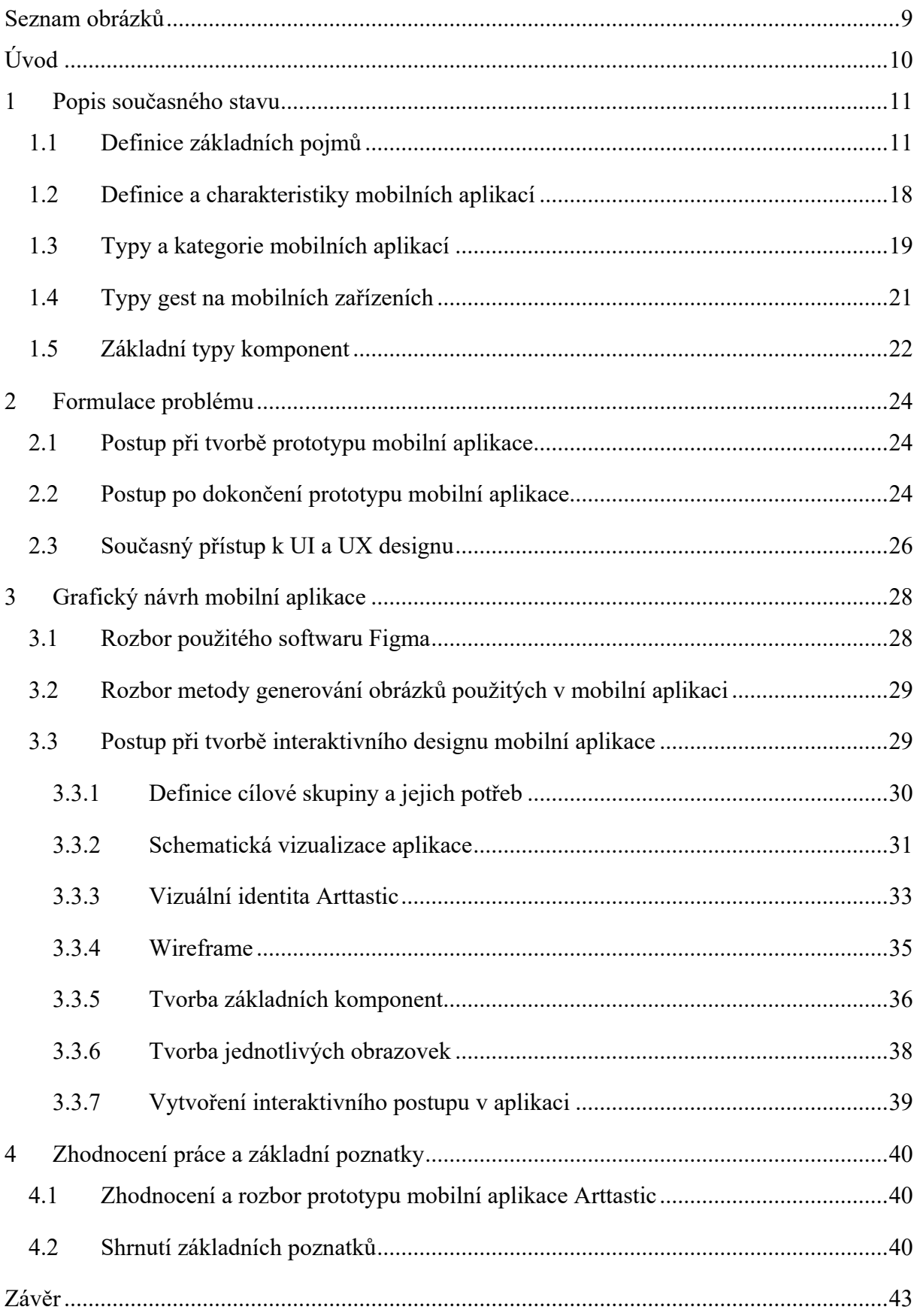

## <span id="page-8-0"></span>Seznam obrázků

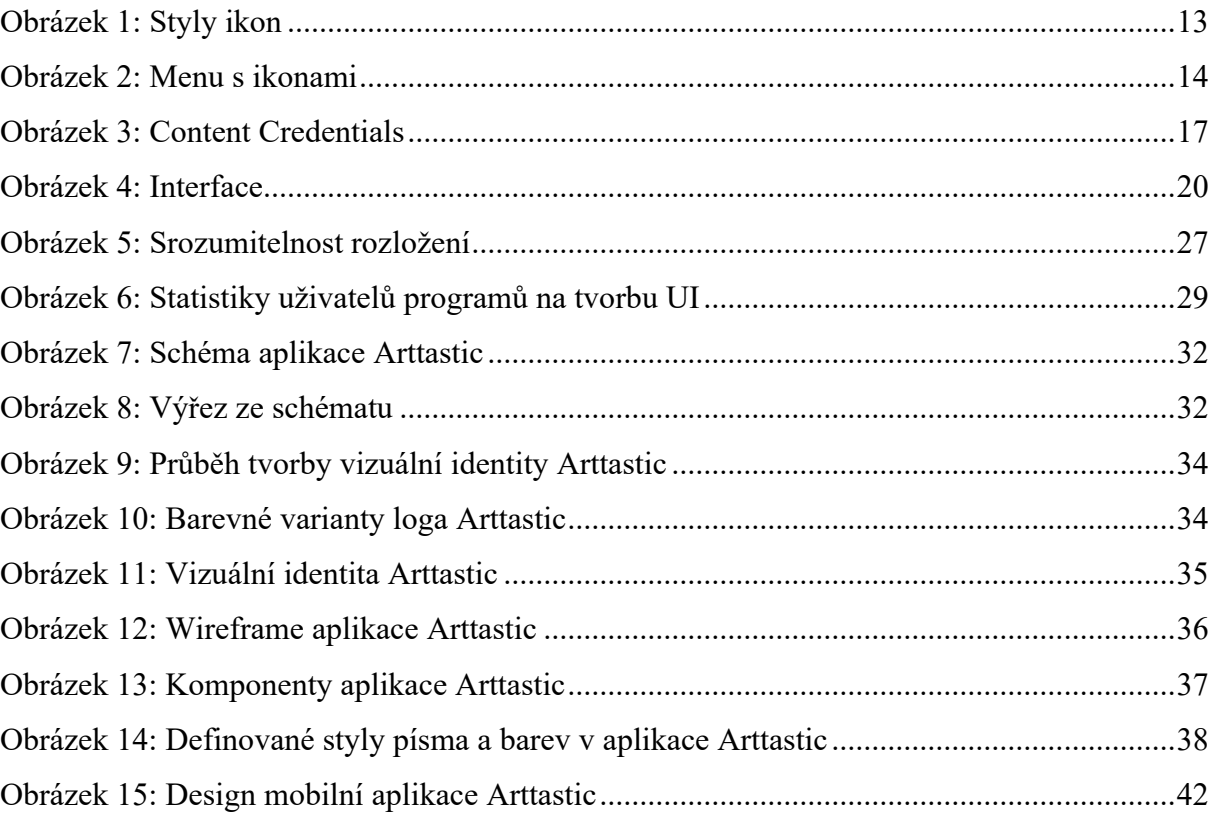

## <span id="page-9-0"></span>**Úvod**

Design aplikací nás obklopuje v našem každodenním životě. Od rána, kdy nám na telefonu zazvoní budík a podíváme se na předpověď počasí, přes každodenní odpovídání na nové zprávy a e-maily, až po večerní videohovor se vzdálenými příbuznými nebo přáteli, které nemůžeme vídat každý den. Toto je malý výběr toho, kde nám do života vstupuje práce mnoha firem, designérů a programátorů, kteří se pokouší o co nejlepší a nejvíce propracovanou mobilní aplikaci s revolučními funkcemi. Bohužel ne vždy je aplikace uživatelsky přívětivá tak, jak by měla být.

Tato práce si dává za úkol komplexně pojmout a identifikovat pravidla dobrého designu mobilní aplikace a ukázat je v praktickém použití. Pro práci bude použito mnoho odborných zdrojů, ale i autorovy zkušenosti s vývojem aplikace pro sportovní kluby EOS.

Práce se zaměřuje na aspekty dobrého a přívětivého designu mobilní aplikace. Jejím úkolem je podat komplexní pohled na tvorbu mobilní aplikace a definovat základní pojmy. Jejím cílem je vytvoření interaktivního prototypu mobilní aplikace podle pravidel a aspektů dobrého designu, se zaměřením na inkluzivní design.

Zabývá se tématem interaktivního designu mobilní aplikace a pojímá všechny hlavní aspekty. Jejím cílem je vytvoření interaktivního prototypu mobilní aplikace, která tyto aspekty zohledňuje. Tímto prototypem bude mobilní aplikace Arttastic. Bude smyšlenou mobilní aplikací pro umělecké galerie, které zde budou mít možnost vystavovat své obrazy a díky tomu se zviditelnit v rámci digitálního prostoru. Uživatelé pak budou moci prohlížet jednotlivá díla, autory děl nebo samotné galerie, které tyto obrazy vystavují. Mělo by jít o jakýsi virtuální prostor pro popularizaci umění. V budoucnu by také mohla fungovat jako jednoduchá sociální síť pro sdílení jednotlivých uměleckých děl mezi uživateli. Tato aplikace bude vytvořena jako interaktivní prototyp v programu Figma. To znamená, že se prototyp mobilní aplikace bude nacházet ve fázi, ve které by práci převzal tým programátorů a podle návrhu by tým mobilní aplikaci vytvořil a naprogramoval do funkční podoby.

### <span id="page-10-0"></span>**1 Popis současného stavu**

V této kapitole jsou popsány a vysvětleny jednotlivé pojmy, které jsou důležité pro porozumění problematice designu mobilních aplikací. Je zde také definováno, co je mobilní aplikace, jaké mají mobilní aplikace charakteristiky, jak je možné je dělit a členit, jaké existují druhy mobilních zařízení a jaké jsou základní interakce a gesta, kterými jsou mobilní aplikace ovládány. Jsou zde také popsány základní typy nejčastěji používaných komponent v designu mobilních aplikací.

#### <span id="page-10-1"></span>**1.1 Definice základních pojmů**

Cílem této kapitoly je popsat a definovat důležité pojmy, které se v práci vyskytují. Aby byla dobře pochopena problematika designu mobilní aplikace, je třeba definovat a vysvětlit jednotlivé známé i méně známé pojmy, které se v práci budou objevovat.

#### **Wireframe**

Tvorba wireframe je většinou jeden z prvních kroků při návrhu uživatelského rozhraní. Je to jakýsi "drátěný model" vytvořený povětšinou bez barev, obrázků a jiné grafiky. Jeho účelem je rychle ilustrovat a otestovat funkčnost návrhu, aby se zrychlil proces. Eliminujeme díky tomu zdlouhavý proces detailní tvorby návrhu, který by nebylo efektivní jednoduše odepsat jako nesmyslný. Díky wireframe můžeme funkčnost rozhraní otestovat rychleji a levněji, s menším úsilím. V knize [\[1\]](#page-43-0) Vytváříme mobilní web a aplikace pro chytré telefony a tablety popisují wireframe takto: "*Wireframe je základní návrh stránky, který ukazuje, jak budou prvky na stránce uspořádány a jak budou fungovat. Wireframe je obvykle vytvořen v černobílém provedení, bez barev, obrázků a grafiky, aby se zdůraznila pouze funkčnost a struktura stránky.".* V článku [\[2\]](#page-43-1) je zase wireframe definován takto: "*Wireframe je nízkoúrovňový návrh, který ukazuje základní rozvržení a funkce webové stránky nebo aplikace. Wireframe je obvykle vytvořen v nástroji pro wireframing, jako je Axure, a obsahuje pouze základní prvky, jako jsou boxy, linky, text a tlačítka. Wireframe je užitečný pro komunikaci s vývojáři a klienty o tom, jak bude web nebo aplikace fungovat a jak bude vypadat."*

#### **Vizuální identita**

Vizuální identitu můžeme definovat jako soubor prvků, které dávají firmě jasnou rozpoznatelnost. Dohromady působí jako jeden celek a promítají se do nich hodnoty a vlastnosti firmy nebo organizace. Zahrnuje mimo jiné kombinaci typografie, barev, vizuálních prvků a stylu fotografií. Je klíčové pro jednotnou a srozumitelnou komunikaci v online prostoru i na fyzických nosičích. Důležitá je nejen pro externí komunikaci například k zákazníkům, ale také pro interní komunikaci, kde přináší výhody v podobě zlepšování podnikové kultury a informovanosti všech, kteří se na chodu společnosti podílí. Jedná se o jeden z klíčových nástrojů marketingu. Při tvorbě vizuální identity je dobré klást velký důraz na konzistentnost a srozumitelnost. Je dobré dobře zvažovat všechny aspekty vizuální identity. Například u textu je důležité, aby se k němu autor choval nejen jako k textu, ale také jako k obrázku nebo určitému vizuálnímu elementu. Jeho vzhled je důležitý pro celkový dojem z komunikace společnosti. [\[3\]](#page-43-2) Při tvorbě je dobré začít analýzou trhu, která nám pomůže si upřesnit reálný obraz o firmě, který zákazníci nebo veřejnost již má. To nám může sloužit jako základ pro tvorbu. Je také důležité si definovat cílovou skupinu. Součástí vizuální identity je také manuál loga nebo manuál vizuální identity. Tyto manuály definují pravidla používání vizuální identity tím, že určují například barevnost, typografii nebo použití jednotlivých variant loga.

#### **Open font licence**

Open font licence (OFL) označuje volně dostupnou a otevřenou licenci pro distribuci písma. Umožňuje uživateli volně používat, upravovat a distribuovat písmo pod touto licencí pod podmínkou, že pod touto licencí zůstane. To znamená, že nelze na základě úpravy fontu pod OFL udělat vlastní font a ten komerčně distribuovat. Open font licence byla vytvořena společností SIL International. Velkou výhodou této licence je tedy možnost komerčního využití bez nutnosti zmínit autora, možnost modifikace písma a jeho distribuce. [\[4\]](#page-43-3)

#### **API**

API (Application programming interface) jsou pravidla a protokoly, které umožňují komunikaci mezi dvěma softwary. API funguje jako jakýsi prostředník, který pomáhá překládat informace z jednoho softwaru tomu druhému tak, aby je ten druhý dokázal správně interpretovat. Díky tomu je možná výměna dat mezi dvěma softwary. API se používá například v situaci, kdy na webu chceme zobrazit mapu od Google Maps, nebo počasí z libovolného zdroje. [\[5\]](#page-43-4)

#### **Ikona**

*"Ikona je označení pro malý grafický symbol, piktogram nebo obrázek, který svým obsahem vizuálně asociuje určitou funkci, typ nebo stav, a tím pomáhá uživatelům zrychlit ovládání nebo zdůraznit obsah."* [\[6\]](#page-43-5)

Ikony jsou důležitou součástí designu mobilní aplikace. Je důležité vybrat takové ikony, které vystihují účel dané aplikace a jsou v souladu s vizuální identitou. Je velmi důležité dbát na rozpoznatelnost a jednoduchost ikon. Ikony by měly uživateli pomoct rychle identifikovat funkce nebo akce, často bez nutnosti textu. Při použití ikony bez vysvětlujícího textu by měl designér myslet na to, že se vystavuje riziku nepochopení ze strany uživatele. [\[7\]](#page-43-6) Pomáhají také s úsporou místa, kterého je na malé obrazovce mobilního zařízení nedostatek. Ikony také pomáhají překonávat mezinárodní bariéry. Pokud jsou dobře zvolené, mohou pomoci v orientaci uživateli, který mluví jiným jazykem, než aplikace podporuje.

Je důležité nastavit jednotný styl ikon. Existuje mnoho stylů ikon (viz [Obrázek 1\)](#page-12-0), ze kterých designér může vybírat. Styl ikon by měl vždy být v souladu se zbytkem vizuální identity. To napomáhá celkovému dobrému dojmu uživatele a zlepšuje orientaci. Ikony by neměly ve většině případů být detailní obrázky, spíše jednoduché symboly s jasným významem. Měli bychom také dbát na velikost používaných ikon. Když jsou používány velké ikony, je možné v ní zachytit více detailů. Naproti tomu při malé velikosti je dobré v ikoně nechat jen to nejdůležitější. Ikony v aplikaci by také měly indikovat určité stavy. Pokud se například nachází v menu (viz [Obrázek 2\)](#page-13-0) měla by se změnit barva té ikony, která indikuje obrazovku, na které se zrovna uživatel nachází. [\[6\]](#page-43-5)

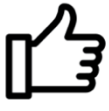

**Lineal style** 

**Filled style** 

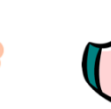

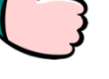

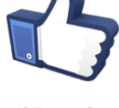

**Flat style** 

**Cartoon style** 

3D style

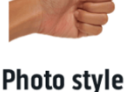

<span id="page-12-0"></span>Obrázek 1: Styly ikon

Zdroj: [\[8\]](#page-43-7)

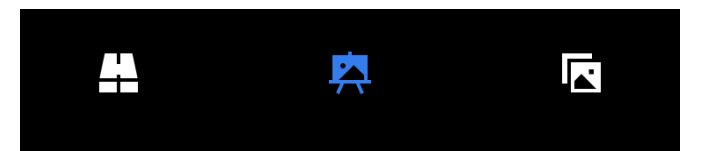

<span id="page-13-0"></span>Obrázek 2: Menu s ikonami

Zdroj: Vlastní zpracování

#### **SVG**

SVG je zkratka pro Scalable Vector Graphics. Informace o daném SVG jsou zaznamenány v XML kódu, kterým lze popsat dvourozměrnou vektorovou grafiku, jako jsou například ikony nebo loga. Mezi jeho hlavní výhody patří, že je jednoduché ho libovolně zvětšovat nebo zmenšovat bez obav o ztrátu kvality. Jednoduché SVG také mohou mít menší velikost než srovnatelná rastrová grafika. Lze u nich také poměrně jednoduše měnit barevnost. Jejich nevýhodou je to, že nedokážou jednoduše zobrazit detailní obrázky. Může také být těžké se vyznat v kódu SVG, pokud ho neumíte číst. [\[9\]](#page-43-8)

#### **UI design**

User Interface (UI; uživatelské rozhraní) je pojem, který je součástí procesu, při němž designéři vytvářejí rozhraní pro daný software, ať už se jedná o web, ovládací prvky na obrazovce automobilu nebo mobilní aplikaci. Zaměřují se při tom primárně na vzhled a styl, aby rozhraní působilo moderně a atraktivně. Pro dobrý design uživatelského rozhraní je zapotřebí jak UI (User Interface) tak UX (User Experience), které jsou vzájemně velmi propojené. [\[10\]](#page-43-9)

#### **UX design**

User experience (UX; uživatelský zážitek) je součást procesu vytváření uživatelského rozhraní. Tato část procesu zahrnuje designování prvků tak, aby byly snadno použitelné. Studuje například to, jak uživatel používá aplikaci a to, zda jsou všechny komponenty na místě, kde je uživatel intuitivně najde. Moderní uživatelská rozhraní musí být jednoduchá a intuitivní na používání. Důležitými aspekty dobrého UX designu jsou vizuální přehlednost (objevitelnost), zpětná vazba a omezení. Vizuální přehlednost zajišťuje, že uživatelé budou chápat možné akce a jejich důsledky. Zpětná vazba informuje uživatele o výsledku jejich akce. Omezení akcí je důležité pro snížení množství chyb. [\[10\]](#page-43-9)

#### **Inkluzivní design**

Inkluzivní design je přístup k navrhování rozhraní používaných lidmi, který dává důraz na rozmanitost, různé potřeby lidí a různá dočasná nebo trvalá omezení, kterými lidé mohou trpět. V knize Inclusive Design Patterns [\[11\]](#page-43-10) je popsáno několik základních principů inkluzivního designu. Inkluzivní design by měl poskytovat srovnatelný uživatelský zážitek všem uživatelům na různých operačních systémech, v různých prohlížečích nebo na různě velkých zařízeních. Inkluzivní design by měl být konzistentní. To například znamená, že pokud se v různých částech aplikace nachází totožná akce, mělo by tlačítko pro tuto akci vypadat stejně a chovat se také stejně. Inkluzivní design by měl také dávat přednost obsahu. Uživatelé používají naše rozhraní proto, aby se dostali k obsahu. Rozhraní samotné není tím, proč uživatelé používají naší webovou stránku nebo mobilní aplikaci. Měli bychom se proto snažit o maximální intuitivnost používání našeho rozhraní. [\[7\]](#page-43-6)

#### **Responzivní design**

Responzivní design může být považován za součást inkluzivního designu, definovaného výše. Je ale natolik klíčový, že je třeba ho definovat konkrétněji. Potřeba responzivního designu vzniká z faktu, že neexistuje jednotná velikost veškerých zařízení, která jsou vyráběna a používána. U webových stránek je tento problém patrný nejvíce. Je totiž potřeba webovou stránku designovat způsobem, který zohlední její používání na všech zařízeních, od velkých obrazovek stolních počítačů, až po nejmenší obrazovky starších modelů chytrých telefonů. Uživatelský zážitek by měl být přitom přinejmenším srovnatelný a typ zařízení by neměl mít vliv na funkčnost webové stránky. To znamená, že pokud například designujete webovou stránku pro objednávky jídel k vám domů, je třeba aby lidé byli schopni objednat své jídlo jak ze svého laptopu, tak ze svého mobilního telefonu. U mobilních aplikací je tento problém o něco menší, protože se počítá s používáním aplikace na mobilních telefonech. Tím nám odpadá nutnost zohlednit velké horizontální obrazovky. To ale nic nemění na faktu, že ani mobilní telefony nemají jednotnou velikost obrazovek. Z tohoto důvodu je responzivní design klíčový i při navrhování mobilních aplikací. I u mobilních telefonů existuje velký rozdíl mezi jednotlivými zařízeními. Například iPhone SE z roku 2018, který řada lidí stále používá, má 4palcový displej s rozlišením  $640 \times 1136$  pixelů. Přitom nejnovější Samsung S24 Ultra má 6,8palcový displej s rozlišením  $1440 \times 3120$  pixelů, tedy téměř dvakrát tak větší. [\[12\]](#page-44-0)

#### **Human centered design**

Human centered design (HCD) je přístup, který při designérské a vývojářské práci klade důraz na lidské potřeby, chování lidí a lidské motivace. Je to přístup, ve kterém je člověk, jeho motivace a potřeby na prvním místě. Téměř vše, co lidé používají, lze považovat za komplexní systém, ve kterém jsou všechny části propojeny. Zkoumáním a testováním toho, jak lidé věci používají, můžeme dospět ke změnám, které pomohou tomu, že daná věc bude lépe přizpůsobena člověku. Kvůli tomu je důležité zkoumat chování cílové skupiny a tomu přizpůsobovat produkty a služby, které jsou nabízeny. Design, ke kterému je přistupováno skrze HCD, by měl být přehledný a mělo by být vždy jasné, jaké akce lze v dané chvíli použít. Vše by mělo být dobře viditelné, a to včetně alternativních akcí. Také je důležité dávat uživateli zpětnou vazbu, v jaké situaci se právě nachází a zda provedl nějakou akci. V designu je také dobré počítat s tím, že uživatel udělá chybu. Měli bychom se snažit, aby interakce mezi aplikací a uživatelem byla co nejvíce přívětivá. V případě, že uživatel udělá chybu, měli bychom zajistit, aby nebyla nevratná. Například, když uživatel omylem klikne na tlačítko smazat účet, měl by následovat dialog, zda opravdu chce účet smazat. Takový dialog slouží jak k informování uživatele o akci, tak k potvrzení, aby takováto akce nebyla použita nechtěně. [\[7\],](#page-43-6) [\[10\]](#page-43-9)

#### **Prototyp mobilní aplikace**

Prototyp mobilní aplikace je důležitou součástí vývoje. Jedná se o součást procesu tvorby, která má za cíl ověření nápadu, testování funkčnosti a sběru zpětné vazby uživatelů. Takový prototyp může být vytvořen různými způsoby. Může mít například podobu wireframe. Tento proces umožňuje vývojářům rychle a relativně levně experimentovat s různými návrhy a řešeními. Dalším krokem je pak prototyp aplikace s aplikovanými grafickými prvky. To znamená, že wireframe vybavíme barvami, obrázky, texty, ikonami a dalšími grafickými motivy.

#### **AI generated image**

AI generated image neboli obrázek generovaný umělou inteligencí je obrázek, který byl vytvořen algoritmem umělé inteligence. Ta je specificky trénovaná tak, aby dokázala bez pomoci jiného obrazového vstupu vygenerovat originální a realistický vizuál z textového vstupu. Mezi takové umělé inteligence se řadí Midjourney, Bing (Copilot) image creator založený na DALL-E od Open AI nebo Adobe Firefly, který bude použit v této práci.

#### **Content Credentials**

Content Credentials je nový druh metadat, která jsou odolná proti vnější manipulaci. Kvůli rychlému vývoji generativní umělé inteligence se zvýšila nedůvěryhodnost online obsahu. Právě kvůli tomu společnost Adobe společně s iniciativou Content Authenticity Initiative (CAI) pokouší o vytvoření obecně používaného globálního standardu na prokázání původu a změn v online obsahu napříč platformami a webovými stránkami. Nejde o to, že by Content Credentials zabránili nelegální editaci a zveřejňování děl jiných autorů. Content Credentials spíše dávají tvůrcům možnost transparentně prokázat, z jakého původu pochází prezentované dílo, případně jak a kde bylo upraveno. Content Credentials mimo jiné umožňují propojit identitu tvůrce a kontaktní informace s jejich prací (vi[z Obrázek 3\)](#page-16-0) a tím poskytují nový způsob, jak se může tvůrce zviditelnit. [\[13\]](#page-44-1)

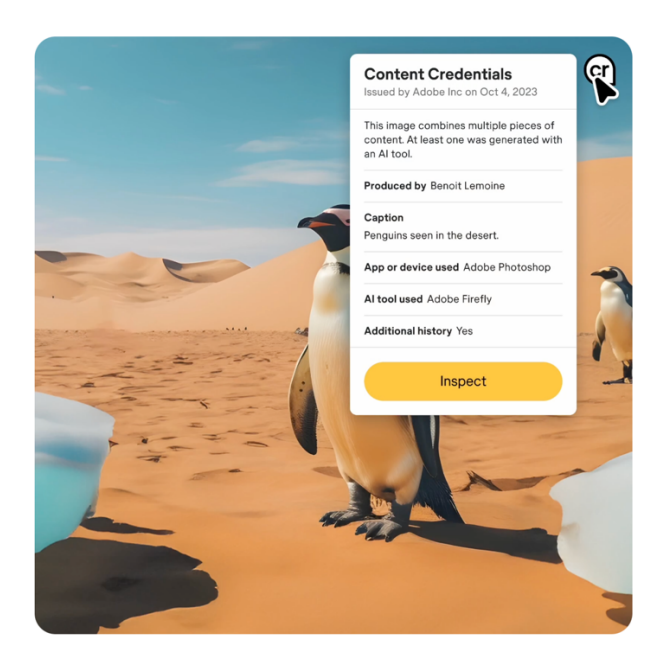

Obrázek 3: Content Credentials

Zdroj: [\[14\]](#page-44-2)

#### <span id="page-16-0"></span>**Frontend**

Frontend je část vývoje aplikací, která se zabývá především tím, co uživatel vidí a s čím může interagovat. Jeho součástí je kódování rozložení aplikace, tvary, barvy, animace a všechny ostatní vizuální prvky. Frontend vývojáři nejčastěji používají technologie HTML, CSS a JavaScript. Frontend vývojář vlastně naprogramuje vše, co je obsaženo v designu prototypu mobilní aplikace. [\[15\]](#page-44-3)

#### **Backend**

Backend je část vývoje, která se týká toho, jak aplikace funguje. Zabývá se činnostmi, které se týkají databáze, logiky aplikace, serverové logiky atd. Backend vývojář zajišťuje to, že aplikace správně funguje na pozadí a nenastávají chyby. Vytváří také API, která zajišťuje správnou komunikaci mezi frontendem a backendem. [\[15\]](#page-44-3)

#### <span id="page-17-0"></span>**1.2 Definice a charakteristiky mobilních aplikací**

Před uvedením, co je mobilní aplikace, je třeba definovat, co je mobilní zařízení. Podle [\[12\]](#page-44-0) jsou charakteristiky mobilních zařízení naprosto odlišné od stolních počítačů. Mobilní zařízení jsou stále zapnutá. Není potřeba je zapínat nebo vypínat každý den nebo pokaždé, když na nich nepracujeme. Jsou velmi osobní záležitostí. Nejen že jsou stále s námi ať už v ruce nebo v kapse, ale jejich způsob požívání a data na nich ukládaná jsou pro nás citlivá a nepostradatelná. Mobilní zařízení jsou si také vědoma svého okolí. Jsou neustále připojena k internetu, zapnuta a plna senzorů od gyroskopu, přes mikrofony až po kamery.

Mobilní aplikace bychom mohli definovat jako softwarové programy, které jsou navržené nebo přizpůsobené pro běh na mobilních zařízeních, jakými jsou mobilní telefony nebo tablety. Mobilní aplikace mají široké pole využití. Nové způsoby jejich využití se stále vymýšlí, a i když jsou mobilní zařízení v dnešní době poměrně vyspělá, příliš se od sebe neliší a nové modely nepřináší převratné inovace, využití mobilních aplikací se stále rozšiřuje a lidé a firmy přichází na stále nové způsoby, jak mobilní zařízení používat nebo jaké nové funkcionality, které pomohou uživatelům přidat. Časté jsou také aplikace, které poskytují uživatelům podobné služby, které jsou přístupné na stolních počítačích.

Mobilní aplikace můžeme charakterizovat následovně. Uživatelsky přívětivé rozhraní by mělo být hlavní charakteristikou mobilních aplikací. Měly by mít jednoduché a intuitivní rozhraní, které je navíc schopné se přizpůsobit různým typům mobilních zařízení, protože neexistuje standardizovaný rozměr pro mobilní zařízení. Uživatelsky přívětivé rozhraní je takové, které používá běžná gesta, jako je klepnutí, přejetí prstem, roztažení prstů nebo otáčení. Je také důležité, aby aplikace poskytovala konzistentní odezvu ve formě zvuků, vibrací a animací. Optimalizace pro dotykové obrazovky je další charakteristika mobilních aplikací. Hlavní interakce s takovou aplikací probíhá prostřednictvím dotykové obrazovky. Aplikace by tedy měla být vhodně uzpůsobena takové realitě. Její prvky, kterými jsou ikony, tlačítka, textová pole a menu by měly být dostatečně velké a vhodně uspořádané. Potřeba používat jiné vstupy, jako je klávesnice nebo dotykové pero by měla být minimalizována. Schopnost fungovat offline je další z charakteristik mobilní aplikace. Mobilní aplikace by měla být schopna fungovat i při nestabilním nebo žádném připojení k internetu. Důležitá data a údaje, stejně jako nastavení by se měly ukládat v lokální paměti zařízení a měly by být synchronizovány s online serverem kdykoliv je to možné. Pokud nějaké funkce nejsou dostupné offline nebo je připojení slabé, aplikace by měla být schopna o takové situaci uživatele informovat. [\[16\],](#page-44-4) [\[17\],](#page-44-5) [\[18\]](#page-44-6)

#### <span id="page-18-0"></span>**1.3 Typy a kategorie mobilních aplikací**

Mobilní aplikace můžeme rozdělit různými způsoby. Jedním z nejvíce vypovídajících rozdělní je rozdělení podle použité technologie při vývoji. Můžeme tímto způsobem rozdělit mobilní aplikace na nativní, webové, hybridní a progresivní.

**Nativní** webové aplikace jsou takové, které jsou navrženy pro konkrétní operační systém, nejčastěji iOS nebo Android. Tyto aplikace jsou schopny naplno těžit z výhod operačního systému, jeho API a specifických funkcí. Díky tomu poskytují kvalitní uživatelský zážitek, vysokou rychlost a dobrý výkon. Jsou distribuovány pomocí nativních obchodů s aplikacemi jako jsou App Store nebo Google Play. Mezi nativní aplikace se řadí například Spotify, Instagram nebo Apple Music.

Dalším typem mobilní aplikace jsou **webové aplikace**. Takové aplikace jsou založeny, jak už název napovídá, na webových technologiích, jako je HTML5, CSS nebo JavaScript a běží v prohlížeči mobilního zařízení. Výhoda těchto aplikací je, že nevyžadují instalaci ani aktualizaci a jsou přístupné z jakéhokoliv zařízení s internetovým prohlížečem. Jsou však omezeny funkcemi a obtížnými možnostmi využívat funkce zařízení, jako je kamera nebo mikrofon. Další nevýhodou může být nemožnost použití bez připojení k internetu. Při navrhování takových aplikací je nutné si uvědomit, že uživatel neinteraguje pouze s vámi navrženým rozhraním (viz [Obrázek 4\)](#page-19-0), ale rozhraní samotného prohlížeče je součástí uživatelova zážitku. Proto je nutné při navrhování takové aplikace s touto skutečností počítat. V této souvislosti se v literatuře [\[11\]](#page-43-10) píše, že: "*Your interface is not the only interface users are interacting with when their browsers are open."*

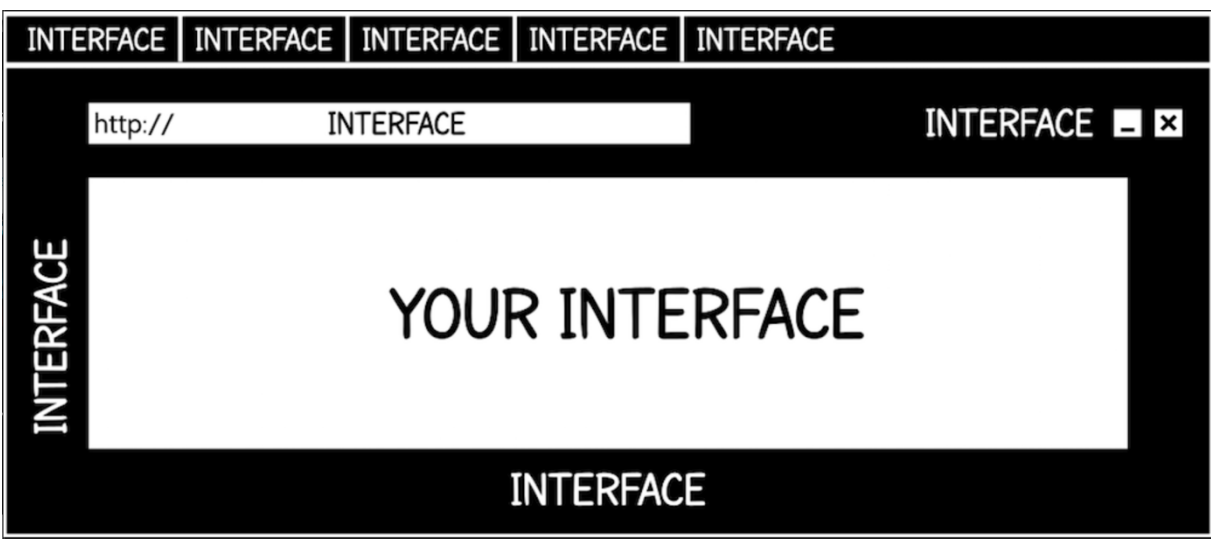

<span id="page-19-0"></span>Obrázek 4: Interface

Zdroj: [\[11\]](#page-43-10)

Dalším typem aplikací jsou **hybridní aplikace**. Jsou vytvořeny pomocí webových technologií HTML5 a CSS, ale jsou takzvaně "zabalené" do nativního obalu. Ten jim umožňuje přistupovat k některým funkcím a API mobilního zařízení. Díky tomu také mohou být distribuovány pomocí obchodů s aplikacemi, stejně jako nativní aplikace. Vyžadují méně času a dalších zdrojů pro svůj vývoj, ale mohou se v nich objevovat problémy s výkonem nebo různé chyby. Poslední typem v tomto dělení jsou **progresivní mobilní aplikace** (PWA). Ty zahrnují vylepšené verze webových aplikací, které se chovají jako nativní aplikace. Nevyžadují ale instalaci nebo aktualizace, protože jsou v podstatě jen webovými aplikacemi, které se zobrazují, jako by byly nativní aplikace, bez rozhraní prohlížeče. Mohou také používat ikony, notifikace

a režim celé obrazovky. [\[8\]](#page-43-7)

Mobilní aplikace je možné dělit podle dalších kritérií; např. podle cílových skupin. Aplikace mohou cílit na různé cílové skupiny, jako jsou mladí lidé, děti, senioři, cestovatelé, sportovci, muži, ženy, podnikatelé atd. Toto rozdělení je důležité, protože každá uživatelská skupina má jiné potřeby a mobilní aplikace používají jiným způsobem. Podobným dělením je také dělení podle oblasti využití. Další rozdělení může být třeba rozdělení podle monetizační strategie. Mobilní aplikace mohou být jistě zdrojem příjmů pro firmu nebo jednotlivce. Způsoby jejich zpoplatnění se ale mohou lišit v závislosti na preferencích vývojáře nebo typu aplikace. Mezi monetizační strategie patří například placené aplikace, freemium aplikace, in-app nákupy v aplikacích, předplatné nebo sponzorství.

Nativní mobilní aplikace ještě můžeme dělit dále, a to podle systému, pro který jsou určeny. V dnešní době existují pouze dva hlavní operační systémy, na které dává ekonomický smysl aplikace vyvíjet. Jsou to iOS vyvíjený společností Apple Inc. s 29,32% podílem na celosvětovém trhu a Android od společnosti Google s 69,94% podílem na celosvětovém trhu. [\[19\]](#page-44-7) Hlavní odlišnosti v tvorbě aplikací mezi oběma systémy jsou designové principy, typografie, a rozložení i funkčnost ovládacích prvků. Co se týče designových principů, iOS požívá filozofie "flat design" nebo "human interface guidlines", které napomáhají čistému a minimalistickému designu, používají čisté prvky, typografii a barevné plochy. Naproti tomu Android nově (2021) vsadil na "Material You", který je nejnovější iterací filozofie "Material design". Jeho komponenty jsou inspirovány reálným světem, fyzickými materiály, stíny a pohyby. Hlavní novinkou u "Material You" je zaměření na maximální možnost přizpůsobení vzhledu uživatelem [\[20\]](#page-44-8) U obou designových filozofií se uplatňuje skeumorphism, což je pojem, který popisuje objekt, imitující funkčnost nebo i vzhled obecněji známého originálu.

#### <span id="page-20-0"></span>**1.4 Typy gest na mobilních zařízeních**

Existuje celá řada gest, kterými mobilní zařízení ovládáme. Jejich definování a popis je důležitý k pochopení toho, jak uživatelé používají mobilní zařízení. Gesta jsou následující [\[12\],](#page-44-0) [\[21\]:](#page-44-9)

- **Tap** (ťuknutí) je nejčastěji používané gesto, při kterém se uživatel pouze dotkne obrazovky a hned ji zase pustí, čímž vyvolá nějakou akci.
- **Double tap** (dvojité ťuknutí) je gesto, které je nejčastěji používáno na zvětšení nebo opětovné zmenšení.
- **Swipe** (posunutí) je jedno z nejpoužívanějších gest. Uživatel se prstem dotkne obrazovky a posouvá prst libovolným směrem. Používá se například při scrollování na sociálních sítích nebo typicky na uzamčené obrazovce iPhone.
- **Drag** (přetažení) má podobnou mechaniku jako swipe s tím rozdílem, že má jinou rychlost. Typické použití je například při přesouvání ikony na ploše nebo přesouvání souboru do jiné složky.
- **Long press** (dlouhé stisknutí) je gesto, kdy uživatel stiskne nějaký element a po chvíli ho zase pustí, čímž se spustí určitá nabídka akcí.
- **Pinch-open** (rozevírání prstů) je gesto, které uživatel vykoná rozevřením dvou prstů dotýkajících se obrazovky. Tato mechanika je nejčastěji spojena s přibližováním obsahu.
- **Pinch-closed** (sevření prstů) je přesně opačná mechanika k Pinch-open. Jejím efektem je oddálení elementu.
- **Two-finger touch** (dotyk dvěma prsty) je gesto, při kterém se uživatel dotkne obrazovky dvěma prsty. Tato mechanika může být použita k oddálení. V aplikaci Procreate ale například vrací o krok zpět.
- **Rotation** (rotace) je gesto, kdy dvěma prst otáčíme v pomyslném kruhu. Toto gesto je většinou spojeno s otáčením daného elementu na obrazovce.

#### <span id="page-21-0"></span>**1.5 Základní typy komponent**

V designu mobilních aplikací se většinou vše designuje na míru jednotlivým aplikacím tak, aby bylo jejich používání v daném kontextu co možná nejpřirozenější. Přesto je spoustu ovládacích prvků, které má většina mobilních aplikací společné, protože jsou zkušenostmi a časem prověřené. Mohou se lišit od sebe navzájem v designu, ale jejich funkčnost zůstává ve většině aplikací nezměněná. Zde je výčet těch základních [\[1\],](#page-43-0) [\[22\]:](#page-44-10)

- První takovou komponentou je **menu**. Tato nabídka bývá umístěna ve vrchní nebo spodní části displeje a umožňuje přístup k různým funkcím a nastavením.
- **Tapbar** (záložky nebo bottom navigation) je často jedním z hlavních ovládacích prvků aplikace, který umožňuje přesun mezi různými částmi aplikace, tzv. taby. Výhodou této komponenty je, že zpřístupňuje uživateli nejdůležitější informace poměrně přehledně. Nevýhodou je, že zabírá poměrně mnoho prostoru ve spodní části obrazovky.
- **Toggle, přepínače a posuvníky** umožňují uživatelům pracovat s obsahem, zapínat nebo vypínat funkce nebo upravit hodnotu.
- **Drawer** (vysouvací panel) je panel s obsahem, který se vysunuje z některého z krajů obrazovky. Obvykle obsahuje rozšiřující obsah nebo změnu v nastavení aplikace. Typicky ho lze použít v situaci, kdy zjišťujeme více informací o uživateli. Na hlavní obrazovce je zobrazeno pouze jméno s fotkou a na tap se v draweru zobrazí doplňující informace např. o věku, kontaktních informacích, adrese atd.
- **Dialog** je typ vyskakovacího okna, které uživatele upozorňuje na důležité informace. Používá se v situacích, kdy se od uživatele vyžaduje nějaká interakce. Může to být např. pro potvrzení akce nebo pro zadávání dat uživatelem.
- **Tlačítka** jsou ovládací prvky pro provedení akcí. Mohou mít mnoho podob. Existují tlačítka, která mají pouze ikonu, pouze text nebo kombinaci obojího. Mohou být také vyznačena pouze tvarem. Tlačítka by měla uživatele informovat o stavu akce. K tomu se používají stavy default hover, active nebo deactivated. Default je základní stav

tlačítka, kterým lze provádět interakci. Hover stav je stav, kdy najedeme kurzorem na tlačítko. V hover stavu by se tlačítko mělo vizuálně změnit, aby bylo jasně odlišené od default stavu. Active stav je stav, kdy akci tlačítkem provedeme. Informujeme tím uživatele o tom, že akci provedl. Deactivated stav je stav, kdy není možné akci, kterou tlačítko obyčejně vykonává provést. Tlačítka se používají pro navigaci v rámci aplikace nebo provádění akcí. Mohou fungovat samostatně, ale mohou být také součástí jiných komponent jako jsou menu nebo dialogy.

- **Textová pole** (input) umožňují uživatelům zadávat textové do aplikace. Typické využití je při přihlašování, kdy uživatel zadává uživatelské jméno a heslo. Tato funkce je provázána se spuštěním klávesnice, bez které není možné text zadávat.
- **Karty** jsou důležité komponenty, protože pomáhají designérům organizovat informace do logických celků. Díky tomu je aplikace pro uživatele přehlednější a je snadnější se v ní orientovat. Typickým použitím karty je karta příspěvku na sociálních sítích, např. na Instagramu, kde je vidět jméno autora, obrázek a doplňující text.
- **Ikony** jsou grafické symboly, reprezentující funkce nebo informace. Jejich použití je v aplikacích důležité, protože na rozdíl od textu šetří místo, kterého je na obrazovkách mobilních zařízení málo. Designér by měl dbát na to, aby jasně odlišil ikony, které provádějí akce od ikon, které slouží pouze jako nositelé informace.
- **Seznamy a mřížky** pomáhají smysluplně a strukturovaně organizovat informace. Jejich použití je vhodné, pokud je třeba jasně zobrazit komplexní informace, které potřebují jasnou strukturu, aby bylo pro uživatele jednoduché se v nich vyznat.

### <span id="page-23-0"></span>**2 Formulace problému**

Jak bylo napsáno v úvodu, mobilní aplikace jsou již téměř nevyhnutelnou součástí našich životů. Jejich design ale často neodpovídá odborným doporučením, a není tak pro uživatele dostatečně přívětivý a inkluzivní. Jedním ze zásadních nedostatků, které mohou nastat při vývoji aplikace, je nedostatečný důraz na design a prototyp mobilní aplikace. Tato práce ukazuje na základní doporučení pro moderní, intuitivní a inkluzivní aplikaci.

#### <span id="page-23-1"></span>**2.1 Postup při tvorbě prototypu mobilní aplikace**

Zde v této kapitole bude nastíněno základní doporučení pro postup při tvorbě prototypu aplikace. Pro tvorbu prototypu mobilní aplikace je velmi důležité definovat cíle a cílovou skupinu. Jiným způsobem budeme uvažovat nad aplikací, která je určena úzkému okruhu profesionálních uživatelů, kteří jsou seznámeni s funkcemi aplikace a jinak budeme přistupovat k vývoji aplikace, která je určena pro širokou veřejnost. Je také nutné si definovat, jaký problém má aplikace řešit a jaké funkce k tomu využije. Měli bychom si také při plánování projektu definovat smysluplné cíle, nejlépe podle metody SMART. Takové cíle by měly být specifické, měřitelné, dosažitelné, smysluplné a časově vymezené. [\[23\]](#page-44-11) Určitě bychom také měli od začátku vzít v potaz, jaké technologie se budou pro aplikaci používat. Existují specifické požadavky na každou platformu a frameworky na tvorbu aplikací se také mohou velmi často lišit. Je proto určitě dobré designérskou práci koordinovat s někým, kdo se bude věnovat následnému vývoji. Společně je třeba rozhodnout, zda se budou používat nativní vývojové prostředky, cross-platformové nástroje nebo webové technologie. Následuje tvorba schématu mobilní aplikace, kde se určí, jak bude aplikace logicky rozložená a jakou funkci budou jednotlivé obrazovky plnit. Poté je možné začít s tvorbou wireframu, kde se testuje i uživatelský zážitek z aplikace. V této fázi je dobré aplikaci otestovat na vybraném vzorku uživatelů a sledovat jejich vzorce chování. V tomto kroku se určuje rozložení ovládacích prvků a na základě pozorování a zpětné vazby rozložení můžeme upravovat.

#### <span id="page-23-2"></span>**2.2 Postup po dokončení prototypu mobilní aplikace**

V této kapitole je zjednodušeně popsáno, které kroky následují po vytvoření interaktivního prototypu, aby z návrhu aplikace Arttastic mohla být reálná mobilní aplikace, kterou uživatelé mohou získat pomocí Google Play nebo App Store. Přestože tento postup již není součástí této bakalářské práce, pro představu a podání komplexního pohledu na problematiku vývoje mobilní aplikace je důležité ho zde uvést. Proces vývoje rozhodně není lineární a je možné, že se v průběhu práce bude třeba vrátit k některému z předchozích kroků.

Po dokončení prototypu následuje **testování a ladění návrhu**. Testování je ideální provádět na vybraném vzorku reálných uživatelů, sledovat jejich interakce v aplikaci a získávat zpětnou vazbu, na základě které budou provedeny úpravy uživatelského rozhraní.

Dalším krokem je **výběr technického řešení**. Volba toho, zda aplikace bude nativní, hybridní nebo webová by mělo proběhnout již před prací na samotném návrhu mobilní aplikace, jelikož také souvisí s designem aplikace. V tomto kroku by také proběhl výběr technologického stacku, což znamená rozhodnutí o použití programovacích jazyků, frameworků a nástrojů.

Následující krok obsahuje samotný **vývoj mobilní aplikace** podle technické specifikace. V tomto kroku je důležitá integrace API a databází. Práce by měly provázaně běžet současně na back-end a front-end, jelikož spolu přímo souvisí.

Aplikace Arttastic pro své fungování vyžaduje, aby byla **naplněna obsahem**. Řešením by mohlo být, že si jednotlivé instituce (umělecké galerie) založí profil v aplikaci. Obsah tam vytvoří jejich pracovníci, kteří mají k dispozici databázi a informace o autorech a uměleckých dílech, které vystavují. Informace o autorech by měly být vyplněny koordinovaně společně s dalšími institucemi, které vystavují díla stejného autora, aby se zamezilo duplikaci autorů.

Když je vývoj základní aplikace hotov, následuje **testování a ladění**, na základě zpětné vazby vývojářů, designérů i vybraných uživatelů. V tomto kroku bychom měli detekovat a odstranit všechny chyby v aplikaci.

**Optimalizace** aplikace je krok, kdy se snažíme o co největší úsporu výkonu a velikosti dat. Jednou ze součástí optimalizace může mimo jiné být to, aby se obrázky nenačítaly ve zbytečně velkém rozlišení. To by zpomalovalo chod aplikace a uživatelům ubíralo mnoho dat, pokud aplikaci využívají přes mobilní internet.

V dalším kroku bychom měli již mít připravenou plně funkční mobilní aplikaci s obsahem, která neobsahuje chyby a je dobře optimalizovaná. Díky tomu je možné **naplánovat spuštění**, nastavit analytiku, vytvořit marketingové strategie a naplánovat uvedení na trh.

Fáze **uvedení na trh** by měla následovat až po všech předchozích krocích. V této fázi zveřejníme mobilní aplikaci na platformách Google Play a App Store a plně zahájíme marketingové aktivity.

Následné kroky se mohou u konkrétních případů lišit. Měli bychom **získávat zpětnou vazbu** od uživatelů a monitorovat jejich chování pomocí analytických nástrojů, aby bylo možné efektivně naplánovat následný vývoj. [\[24\]](#page-44-12)

### <span id="page-25-0"></span>**2.3 Současný přístup k UI a UX designu**

V rámci současného přístupu k designování uživatelského prostředí se již delší dobu prosazuje minimalismus. Je to proto, že minimalistický design pomáhá udržovat prostředí aplikace čisté a přehledné, díky čemuž je pro uživatele jednodušší se v aplikaci orientovat a soustředit se na důležité funkce.

Proto by měly být ovládací prvky a rozložení komponent v aplikaci (viz [Obrázek 5\)](#page-26-0) velmi podobné jako u jiných aplikací. To výrazně pomáhá snižovat křivku učení a noví uživatelé se díky tomu mohou cítit pohodlně a ovládat aplikaci velmi intuitivně. Podobnost ovládacích prvků je důležitá proto, aby uživatelé mohli na první pohled vědět, co se spuštěním akce provede.

K pohodlné a rychlé interakci uživatele s aplikací vede také minimalizace uživatelského vstupu. Určitá míra automatizace akcí v aplikaci je žádoucí. Jako vždy se to ale nesmí přehnat, aby uživatel neztratil ponětí o tom, co se právě děje. V každou chvíli by uživatel měl vědět, co se děje a nemělo by docházet k nežádoucímu zmatení.

Mobilní aplikace by také měly být optimalizované na různé velikosti obrazovek. To je také součástí inkluzivního designu. Další součástí inkluzivního designu je to, když designéři navrhují uživatelské rozhraní a myslí u toho i na lidi s různými formami postižení. Jedním z nejčastějších je částečná barvoslepost. U důležitých prvků by se designéři měli vyhnout podobným barvám nebo odlišení pouze lehkou změnou odstínu barvy. Vše by mělo být kontrastní a na první pohled jasně rozpoznatelné. Ideální je, když se barevná indikace doplňuje např. s indikací pomocí ikony.

Důležitým bodem v současném vývoji mobilních aplikací je důraz na testování reálnými uživateli a získávání zpětné vazby, kterou následně vývojáři zanesou do nových verzí aplikace. Rozhodně neplatí přístup, kdy je vytvořena mobilní aplikace, o kterou se již vývojář nemusí starat. Poznatky a trendy se v tomto odvětví mění velmi rychle a je nutné aplikaci stále vyvíjet a modernizovat. K tomu pomůže získaná zpětná vazba od uživatelů. Ti svým používáním v reálných situacích zjišťují, zda je aplikace funkční a její design efektivní a příjemný na používání.

S tím souvisí, že by část zdrojů vývojářů měla jít do výzkumu chování uživatelů, což vede k lepšímu pochopení toho, jak aplikaci používají a jaké jsou jejich problémy na které se můžou zaměřit.

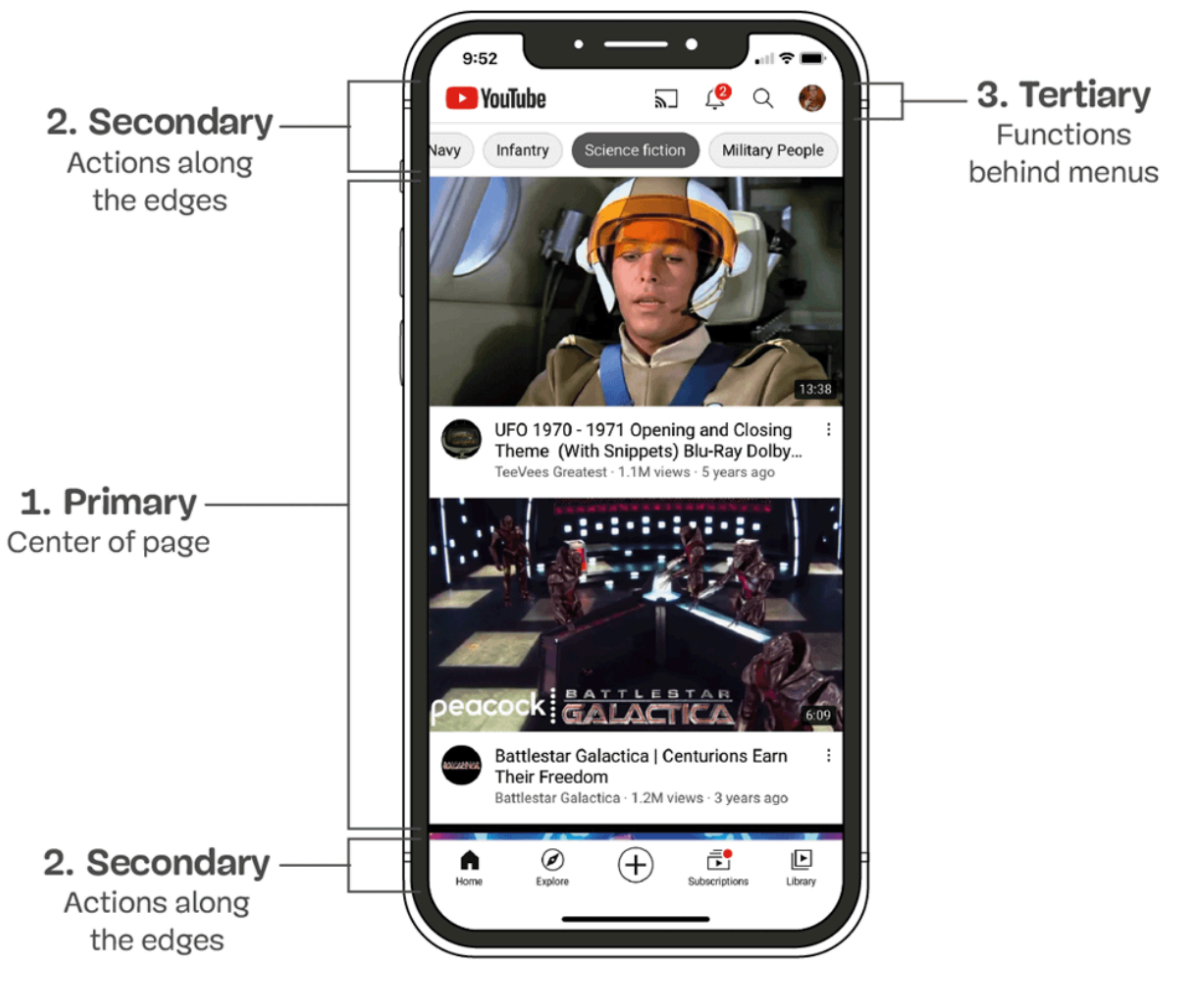

<span id="page-26-0"></span>Obrázek 5: Srozumitelnost rozložení

Zdroj: [\[12\]](#page-44-0)

### <span id="page-27-0"></span>**3 Grafický návrh mobilní aplikace**

V této části bude uveden použitý postup a rozbor, který byl využit při tvorbě interaktivního návrhu aplikace Arttastic. Bude zde také rozebrán použitý software a jeho konkurence. Pro přehlednost je v této kapitole postup tvorby rozdělen do jednotlivých kroků.

#### <span id="page-27-1"></span>**3.1 Rozbor použitého softwaru Figma**

Při tvorbě interaktivního prototypu mobilní aplikace Arttastic je použit program Figma. Je to program, založený na webové technologii, který je určen pro tvorbu vektorové grafiky a prototypů webových a mobilních aplikací. Jeho velkou výhodou jsou komplexní funkce, jednoduchá spolupráce s dalšími lidmi a režim pro programátory. Figma umí prototyp, který je správně vytvořen pomocí funkcí Auto-layout, což zajistí, že prototyp je responzivní, vygenerovat CSS kód pro jednotlivé komponenty. Následný proces tvorby aplikace nebo webu podle prototypu se proto výrazně zjednodušuje a posouvá na novou úroveň. Tato funkce je ale součástí placené verze programu Figma.

V rámci tvorby prototypů lze vytvořit prototyp takový, který vypadá jako reálná aplikace, a to včetně akcí a animací. Prototyp lze spustit z mobilní aplikace Figma, která je pro to určena, nebo přímo v prohlížeči a desktopové aplikaci. Figma dále nabízí také aplikaci pro desktop, která je dostupná s většinou funkcí i ve webovém prohlížeči.

#### **Konkurenční software**

Za největší konkurenty programu Figma lze považovat Adobe XD a Sketch.

Ačkoliv byl **Sketch** dříve velmi populární, jeho funkce zaostávají za Figmou hlavně, co se týče tempa vývoje. Tam Figma Sketch předstihla a v množství užitečných funkcí se mu vzdálila. Další velkou nevýhodou programu Sketch je to, že funguje pouze na operačním systému MacOS.

**Adobe XD** bylo slibnou novinkou, se kterou Adobe vstoupilo v roce 2016 na trh UI a UX softwarů. Jeho největším problémem ale je opět nedostatek funkcí a problematické UI, které mnohdy nedává smysl. I proto se v roce 2022 Adobe pokusilo Figmu odkoupit. V roce 2023 ale z plánované transakce sešlo, kvůli problematice týkající se regulací trhu ze stran Velké Británie a Evropské Unie. [\[25\]](#page-45-0)

Na základě zkušeností s oběma softwary musím konstatovat, že Figma nabízí daleko více propracovaných funkcí. Potvrzují to i některé výzkumy na internetu. Sean Dexter [\[26\]](#page-45-1) píše, že 63 % UI a UX designérů (viz [Obrázek 6\)](#page-28-2) používá jako svůj primární software právě Figmu.

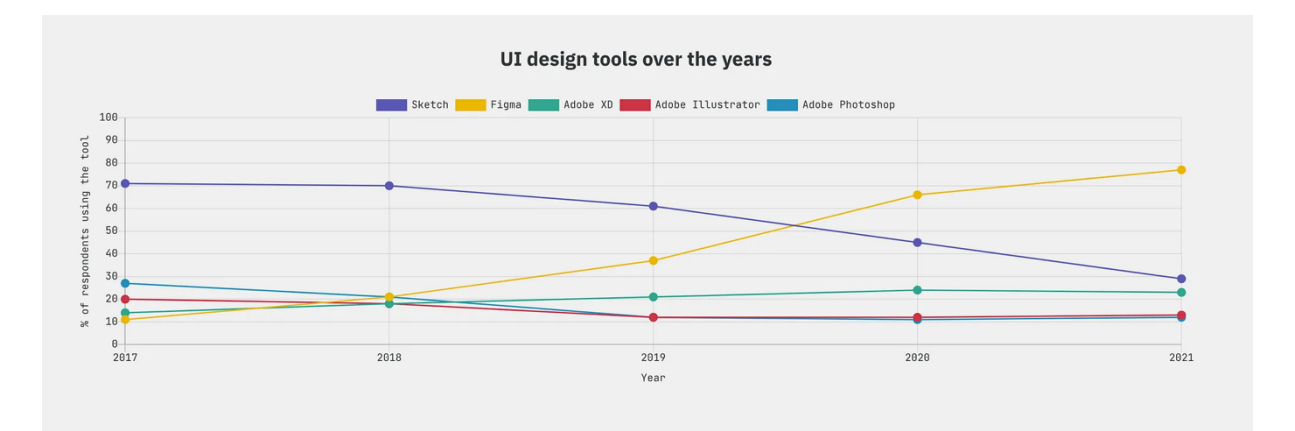

<span id="page-28-2"></span>Obrázek 6: Statistiky uživatelů programů na tvorbu UI

Zdroj: [\[26\]](#page-45-1)

#### <span id="page-28-0"></span>**3.2 Rozbor metody generování obrázků použitých v mobilní aplikaci**

Pro jednotlivé obrázky v mobilní aplikaci Arttastic bylo použito generování pomocí umělé inteligence Adobe Firefly, a to konkrétně model Firefly Image 2. Obrázky byly generovány na šířku. Vždy bylo vymyšleno zadání pro umělou inteligenci s tím, aby připomínalo tvorbu konkrétního autora. Například při generování obrázku Giverny Tulips byl použit tento příkaz: "Detail of Giverny tulips in morning sunlight located in garden of Monet in style of impressionism inspired by Claude Monet". Adobe v editoru umožňuje prozkoumávat různé styly, upravovat vizuální intenzitu generovaného obrázku nebo nahrát obrázek, jehož kompozicí je žádoucí se inspirovat. Adobe Firefly také vytváří metadata Content Credentials, která transparentně uvádějí původ obrázku. V tomto případě transparentně odhalují, že byl obrázek vygenerován umělou inteligencí Adobe Firefly. [\[14\]](#page-44-2)

#### <span id="page-28-1"></span>**3.3 Postup při tvorbě interaktivního designu mobilní aplikace**

V této podkapitole je detailně popsán postup tvorby prototypu aplikace Arttastic. Byla při něm zohledněna všechna doporučení zdrojů, ze kterých tato práce vychází. V designu se zohledňují pravidla inkluzivního designu, dobrý kontrast, logické uspořádání a vizuální jednoduchost.

#### <span id="page-29-0"></span>**3.3.1 Definice cílové skupiny a jejich potřeb**

Definovat cílovou skupinu pro produkt je klíčové pro zdárný vývoj tohoto produktu. Ten by se měl v maximální míře přizpůsobit dané cílové skupině, pro kterou je určen. Definování cílové skupiny může pomoct se lépe spojit s danou skupinou, díky čemuž je snadnější skupině porozumět.

Aplikace Arttastic je zaměřena především na **milovníky umění**, kteří nemají tolik času chodit po uměleckých galeriích nebo je pro ně náročné kvůli nim cestovat. Jsou to lidé, co si také chtějí rozšířit obzory nebo jen prohlížet díla svých oblíbených umělců. Pro tuto skupinu je klíčové, aby bylo v aplikaci co nejvíce obsahu, ze kterého mohou čerpat. Nemělo by se stát, že uživatel v aplikaci nenajde svého oblíbeného umělce. Tato skutečnost by uživatele pravděpodobně odradila od používání. Pro tyto uživatele je důležité také objevovat nové informace. O to by se měly postarat poutavé texty, které jsou ke každému uměleckému dílu, galerii a umělci vytvořeny. Tito uživatelé zvolí aplikaci Arttastic pravděpodobně jako doplněk ke knihám a dalším informačním kanálům, a to z důvodu pohodlnosti při používání. Mobilní telefon je osobní zařízení, které mají uživatelé stále u sebe, a tak je jednoduché aplikaci spustit například při cestě MHD.

Aplikace Arttastic je také určena pro **úplné nováčky**, kteří se chtějí seznámit s uměním a chtějí objevit svůj oblíbený styl. K tomu jim napomáhá přehledné členění uměleckých děl podle období, autorů, galerií a uměleckých stylů. Samotný algoritmus jim potom na stránce "Explore" může nabízet umělce podobné těm, o které uživatel projevil zájem. Ti velmi pravděpodobně zvolí tuto cestu pro seznámení s uměním díky její jednoduchosti. Stačí si mobilní aplikaci stáhnout a založit si v ní účet.

Posledním definovaným segmentem, na který se aplikace Arttastic zaměřuje, jsou **cestovatelé se zájmem o umění**. Těm přijde vhod seznam uměleckých galerií. Mohou při své cestě jednoduše objevit galerie, které se v dané lokalitě nachází. Následně si mohou zjistit informace o dané galerii a rozhodnout se, zda ji navštíví.

Obecně lze říct, že je aplikace Arttastic více zaměřena na mladé lidi už z toho důvodu, že mladší generace pracuje s technologiemi a aplikacemi mnohem ochotněji než ta starší. Aplikace je přesto svojí jednoduchostí maximálně uzpůsobena uživatelské přívětivosti i pro méně technologicky zdatné. [\[27\]](#page-45-2)

#### <span id="page-30-0"></span>**3.3.2 Schematická vizualizace aplikace**

Diagram pro schematickou vizualizaci fungování mobilní aplikace je velmi důležitým krokem. Jedná se o grafické znázornění struktury a funkcí aplikace. Slouží k lepšímu pochopení fungování aplikace, plánování vývoje nebo testování a je vhodné jej vytvořit během prvních kroků vývoje aplikace. Schéma aplikace Arttastic (viz [Obrázek 7\)](#page-31-0) je uděláno ve Figmě, která obsahuje schématický editor FigJam. V rámci toho byla vytvořena plánovaná struktura aplikace. Každý obdélník znázorňuje jednu obrazovku a je v něm nastíněn obsah toho, co by se mělo na této stránce nacházet. Obrazovky jsou rozděleny do barev. **Fialová** znázorňuje obecné obrazovky bez obsahu, na které se dostanete buď před samotným přihlášením nebo právě při přihlašování a vytváření účtu, popřípadě při změně hesla. **Modré** obrazovky (viz [Obrázek 8\)](#page-31-1) jsou samotné obsahové části aplikace. Na nich se zobrazuje veškerý obsah v aplikaci, a jsou to proto ty hlavní obrazovky, na které by mělo směřovat nejvíce pozornosti. Jsou rozděleny do třech takzvaných tabů, mezi kterými bude možné přecházet pomocí hlavního spodního menu s ikonami. Budou to taby "Explore" kde bude možné objevovat nové umělce, tab "Homepage" kde se nachází hlavní obsah aplikace s jednotlivými uměleckými díly, umělci a galeriemi a tab "My gallery" kde se nachází uživatelem uložená umělecká díla, oblíbení umělci a galerie. **Zelené** obrazovky jsou obrazovky nastavení a profilu uživatele.

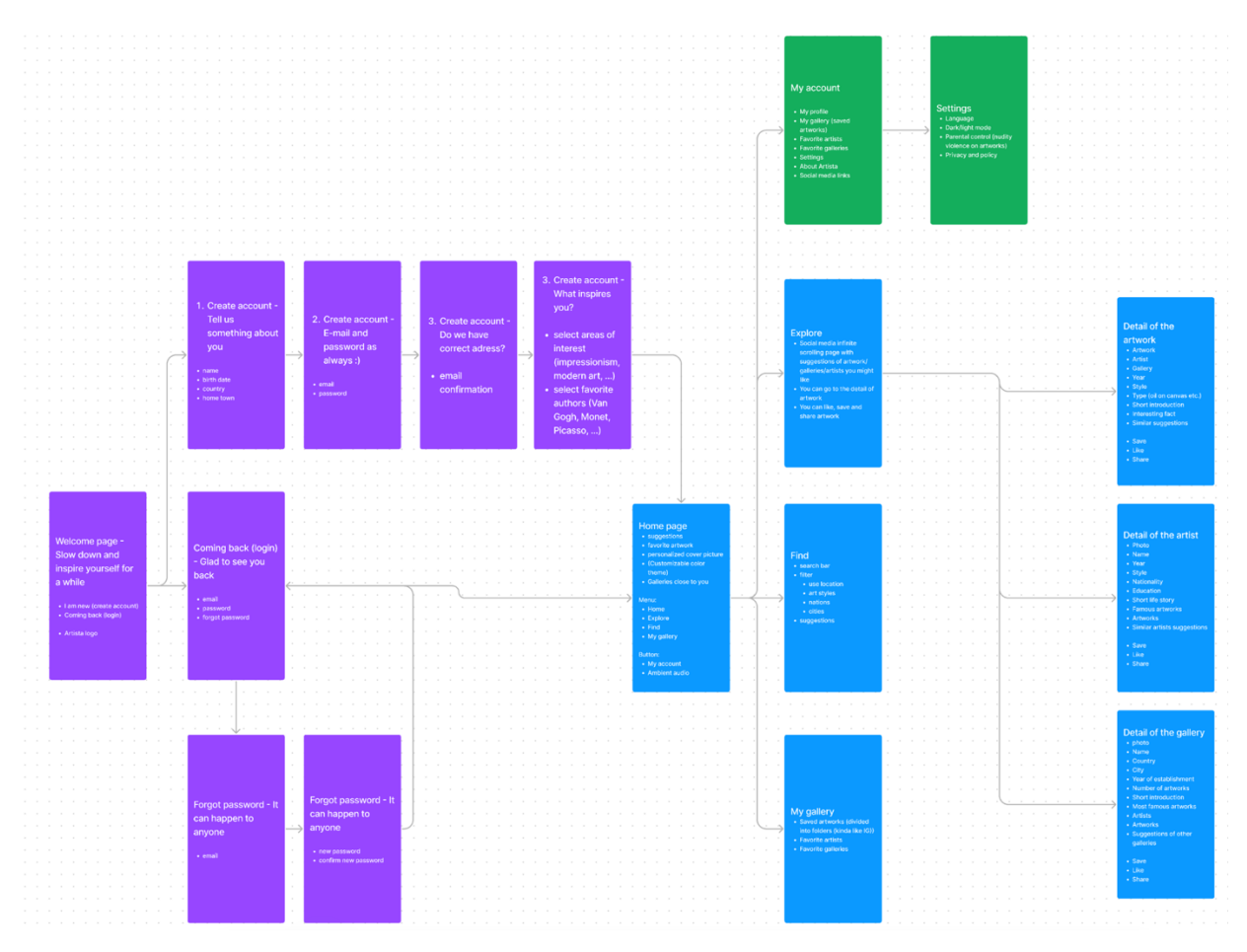

<span id="page-31-0"></span>Obrázek 7: Schéma aplikace Arttastic

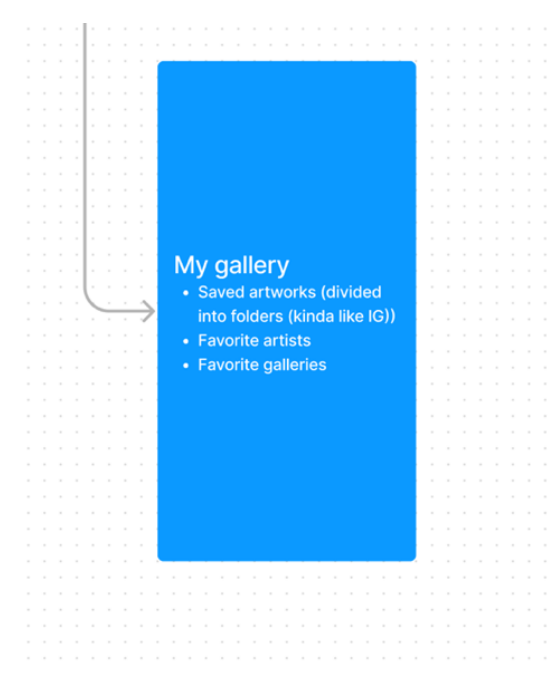

<span id="page-31-1"></span>Obrázek 8: Výřez ze schématu

Zdroj: Vlastní zpracování

#### <span id="page-32-0"></span>**3.3.3 Vizuální identita Arttastic**

Vizuální identita je klíčová součást každé společnosti. Pro aplikaci Arttastic je třeba nejprve definovat jasnou vizuální identitu, která se skládá z loga Arttastic, typografie, barev a grafických prvků.

Při tvorbě vizuální identity jsou dva způsoby jak začít. Tím prvním je navrhovat vizuální identitu jako celek, ze které postupně vykrystalizuje finální logo. To je dobrý způsob, když je určeno, kde se logo bude konkrétně používat a jak se už některé prvky vizuální identity používají. Tím druhým je způsob, který je o něco jednodušší a začíná tvorbou samotného loga. Z toho následně vzniká vizuální identita. Druhý způsob je ten, který byl použit při tvorbě vizuální identity Arttastic. Nejprve bylo určeno několik parametrů. Cílem bylo, aby logo bylo jednoduše zapamatovatelné a aby bylo vhodné pro použití jako ikona aplikace. Bylo určeno několik slov, které by mohly definovat mobilní aplikaci pro umělecké galerie. Byla to slova jako štětec, oko, papír, objekt, tužka atd. Následně mohla započít práce na skicách. K tvorbě skic bylo použito zařízení iPad Pro s Apple Pencil a program Procreate (viz [Obrázek 9\)](#page-33-0), který lze zakoupit v App Store. Tento nástroj je primárně určen pro skicování a vytváření digitálního umění. Postupným prozkoumáváním nových cest, zavrhnutím špatných nápadů a nutnou dávkou trpělivosti byl vytvořen návrh ve tvaru trojúhelníku, kterým prostupuje oko. Trojúhelník symbolizuje nový úhel pohledu nebo také vztah umělec-dílo-pozorovatel, z nichž každý cíp reprezentuje jednoho z nich. Oko je pak symbolem, komunikující zaměření na vizuální atraktivitu. Následovala tvorba loga ve vektorové podobě v programu Adobe Illustrator a ladění detailů loga. Dalším krokem byl výběr typografie. Pro mobilní aplikaci jsem chtěl zvolit moderní bezpatkový font, který nebude rušivým elementem, jelikož by pozornost uživatele měla být soustředěna k uměleckým dílům, a ne typografii v aplikaci. Po vyzkoušení různých možností byl vybrán font Montserrat, který je velmi známý a široce využívaný. Lze ho získat pod Open Font Licence ze stránky Google Fonts [\[28\]](#page-45-3) Tento font byl tedy použit také jak ve vizuální identitě, tak v typografii v celém návrhu aplikace. Následně započala práce na barevnosti. Vzniklo mnoho zajímavých kombinací barev (viz [Obrázek 10\)](#page-33-1), ze kterých budou uživatelé moci v budoucnu vybírat. Toto ale zůstává pouze jako nápad pro budoucí rozpracování. Byla proto definována jedna hlavní barevnost. Nakonec ze všech návrhů vzešla jako nejvhodnější kombinace modré a červené (vi[z Obrázek 11\)](#page-34-1), která díky svému přirozenému kontrastu nejlépe vyjadřuje rozsah a různost uměleckých děl.

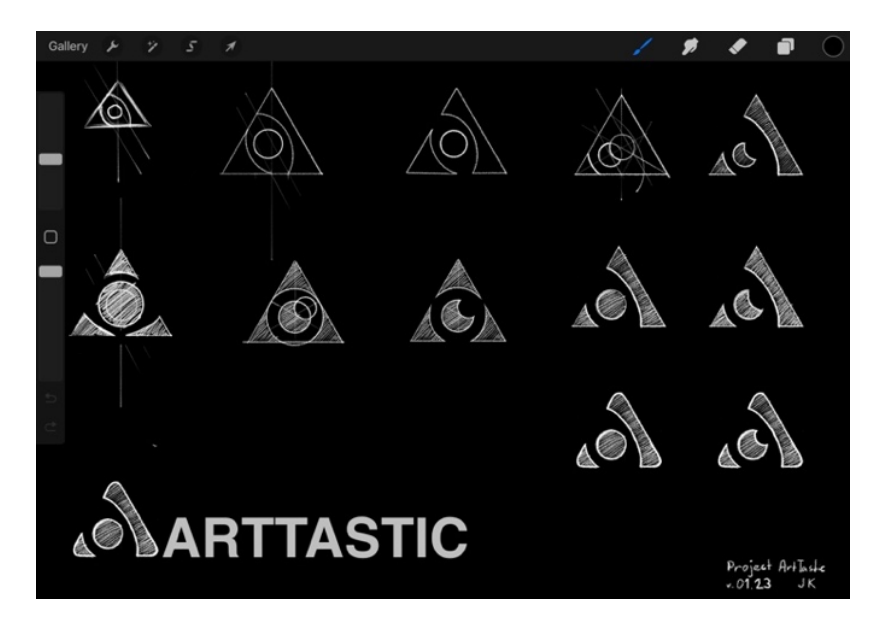

Obrázek 9: Průběh tvorby vizuální identity Arttastic

<span id="page-33-0"></span>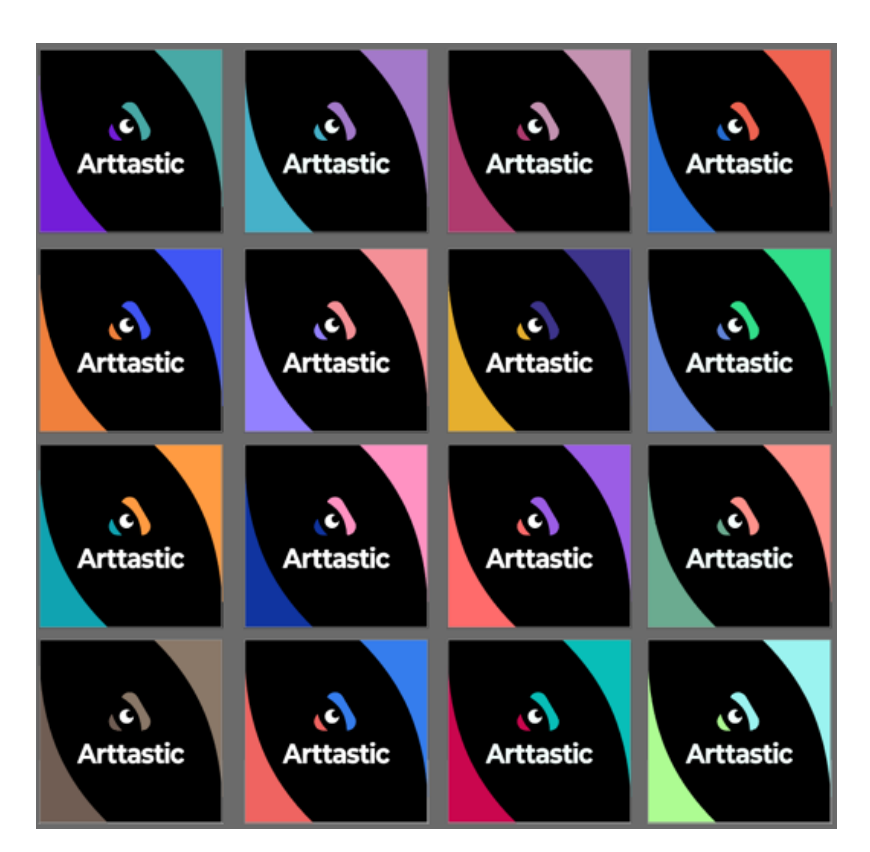

<span id="page-33-1"></span>Obrázek 10: Barevné varianty loga Arttastic

Zdroj: Vlastní zpracování

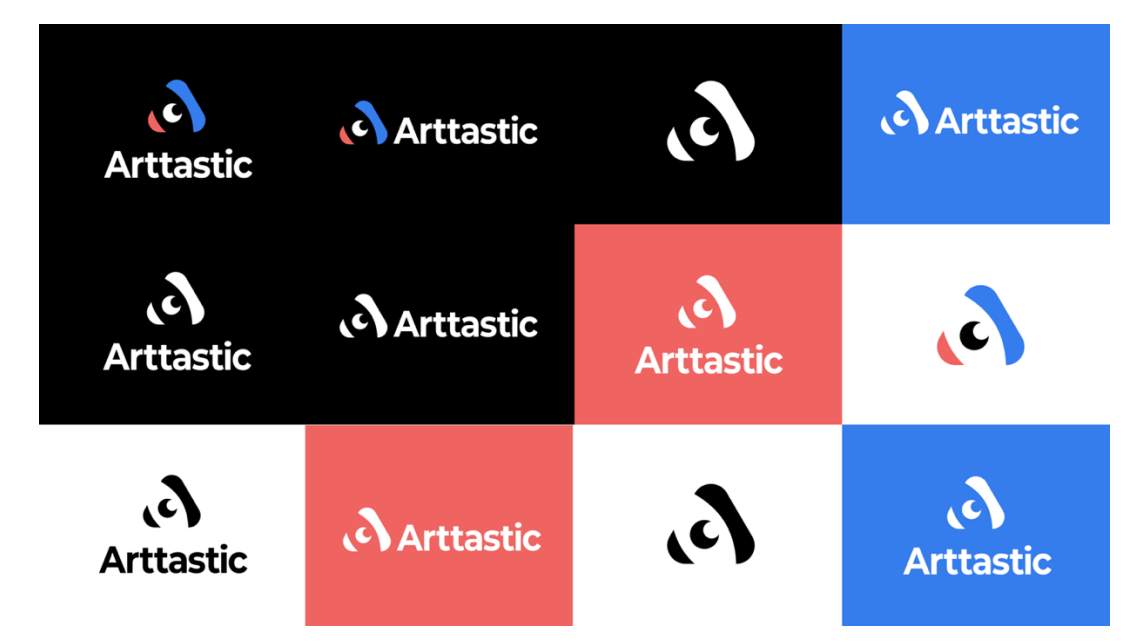

<span id="page-34-1"></span>Obrázek 11: Vizuální identita Arttastic

K vizuální identitě nezbytně patří pevně daná barevnost, jak bylo napsáno v předchozích odstavcích. Z tohoto důvodu byla zvolena kontrastní barevná kombinace (viz [Obrázek 11\)](#page-34-1) Bittersweet Red (červená) a Azure Blue (modrá), doplněná o bílou a černou. Bittersweet Red má hexadecimální kód #EF6461 a RGB hodnoty 239, 100, 97. Azure Blue má hexadecimální kód #357DED a RGB hodnoty 53, 125, 237.

#### <span id="page-34-0"></span>**3.3.4 Wireframe**

Při tvorbě wireframu bylo třeba se zaměřit na to, aby všechny informace byly logicky uspořádané a aby aplikace fungovala. To znamená, aby byly na správných místech ty správné ovládací prvky a obsah. Byly k němu využity zjednodušené komponenty bez obsahu, díky kterým je jednodušší a rychlejší wireframe vytvořit. Tento krok určil to, jaké komponenty jsou třeba a jak se budou v designu používat (viz [Obrázek 12\)](#page-35-1) a zda dává plánované rozvržení podle schématu smysl. Při tomto kroku bylo zjištěno několik nedostatků ve schématu, které bylo díky tomu možné napravit. Jedním z nich byl například chybějící kompletní seznam autorů a galerií. V rámci šetření časem byly vytvořeny jen hlavní obrazovky, kde se používá nejvíce různých prvků. V tomto případě nebyl využit specializovaný software na wireframe jako je Axure, ale wireframe byl vytvořen v programu Figma, stejně jako později celý detailní prototyp aplikace. Ve wireframe prozatím nebyla využita vizuální identita Arttastic.

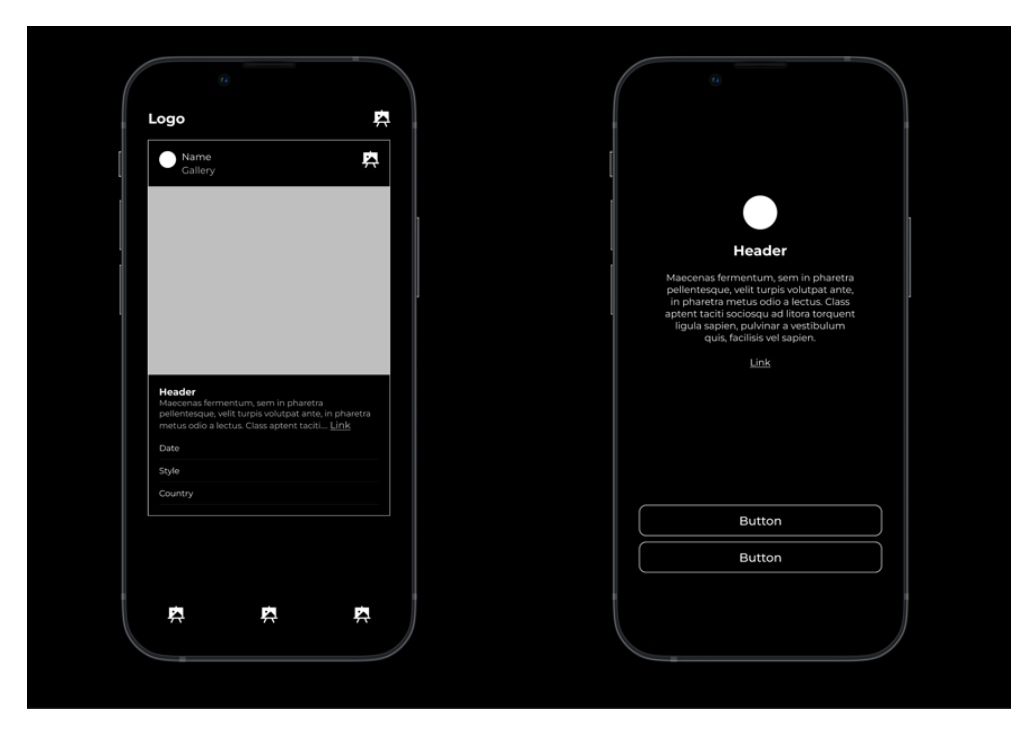

Obrázek 12: Wireframe aplikace Arttastic

#### <span id="page-35-1"></span><span id="page-35-0"></span>**3.3.5 Tvorba základních komponent**

Tvorba v softwaru Figma umožňuje tvorbu z komponent. Práce je tedy velmi podobná jako při samotném vývoji softwaru. Základním stavebním kamenem aplikace se stávají jednotlivé komponenty (viz [Obrázek 13\)](#page-36-0), jako například input, tlačítko nebo jiné. Z těch se skládá celý design, aby nebylo při vizuální změně detailu v tlačítku nutné ručně předělávat všechna tlačítka, která se nachází v designu. Můžeme si to představit jako knihovnu, ze které si vždy vybereme nejvíce vhodnou variantu komponenty, kterou zrovna potřebujeme a tu umístíme do samotného designu jako instanci. Ta je navázaná na svoji rodičovskou komponentu, která je nositelem vizuálních i funkčních vlastností. Když změníme například barvu v rodičovské komponentě, změní se barva u všech instancí, které jsou na ni navázány. Díky tomu si jednak práci zjednodušujeme, protože není potřeba každé tlačítko designovat zvlášť, ale zajistíme také to, aby budoucí změny mohly být prováděny co nejjednodušeji. Každá komponenta může mít různé varianty. Tím například u tlačítka zajistíme to, že můžeme mít více barevných verzí, tlačítka, která mohou mít ikonu nebo tlačítka, která nemají barvu výplně, ale pouze obrysovou barvu.

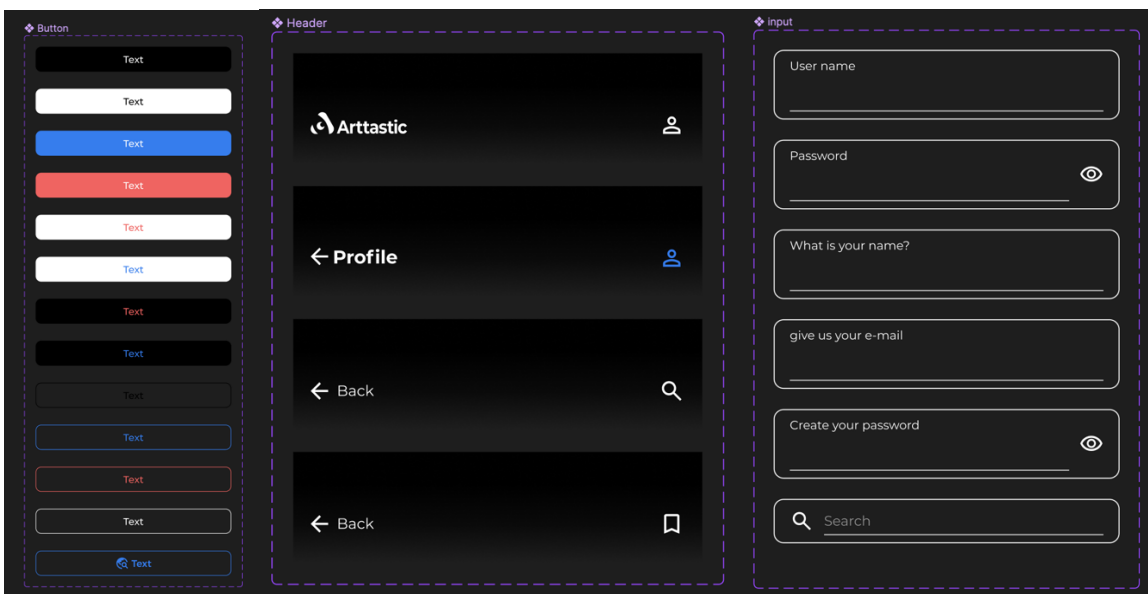

<span id="page-36-0"></span>Obrázek 13: Komponenty aplikace Arttastic

Stejně jako vytváříme jakési vzory jednotlivým komponentám, vytváříme také vzory pro text a barvy. V interní knihovně (viz [Obrázek 13\)](#page-36-0) můžeme nadefinovat a pojmenovat skupinu různých stylů text a vytvořit tím systém, který bude fungovat v rámci celé aplikace. Zajistíme tím to, že všechny nadpisy a texty budou konzistentní. Můžeme také měnit vzor textu a tím změnit i jeho iterace v celé aplikaci v rámci pár kliknutí.

To samé platí o barvách. Díky vytvoření knihovny barev můžeme po celé aplikaci jednoduše měnit navázané barvy. Zjednodušíme si tím práci a eliminujeme riziko toho, že při předělávání aplikace ztratíme velké množství času dohledáváním všech míst výskytu dané komponenty, stylu textu nebo barvy.

Do designu byly také umístěny ikony. U ikon je důležité, aby byly nejlépe z jedné knihovny. Tím zajistíme, že společně budou ladit a celá aplikace bude působit jednotně. V tomto případě jsem využil ikony z Google Fonts [\[28\].](#page-45-3) Tam společnost Google nabízí zdarma knihovnu ikon, které lze stáhnout ve formátu SVG.

Při vytváření komponent je třeba vycházet z vizuální identity. Je dobré používat systém barev a typografii, která je již součástí vizuální identity a kreativně využívat prvky, které vizuální identita nabízí.

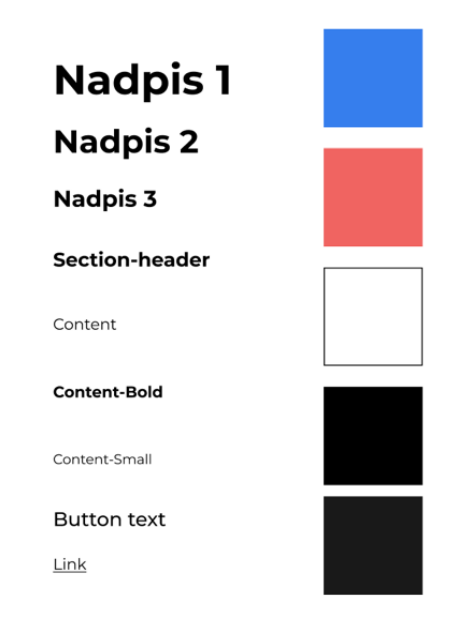

<span id="page-37-1"></span>Obrázek 14: Definované styly písma a barev v aplikace Arttastic

#### <span id="page-37-0"></span>**3.3.6 Tvorba jednotlivých obrazovek**

Pokud jsou správně a důkladně provedeny předchozí kroky, je tvorba jednotlivých obrazovek poměrně snadná. Důležité je mít jasno v tom, co je třeba na každé obrazovce mít. K tomu slouží diagram aplikace a wireframe. Díky tomu víme, kam máme umístit jednotlivé prvky a jak na sebe mají navazovat. Díky vytvořeným komponentám, které vychází z vizuální identity, lze jednotlivé obrazovky poskládat poměrně snadno. K tomu byla také používána funkce Autolayout, ve které definujeme pravidla toho, jak se mají jednotlivé komponenty rozmisťovat. Bylo použito pravidlo 4pixelové mřížky. Spočívá v tom, že mezery mezi komponentami a mezi kraji displeje budou v násobcích 4. To znamená, že mezera od komponenty ke kraji obrazovky byla určena na 16px (4×4=16). Mezi komponentami se objevují mezery 4 nebo 8px. Toto pravidlo bylo aplikováno i při tvorbě komponent na mezery, které jsou mezi jednotlivými prvky v komponentách. Toto pravidlo pomáhá vizuální hierarchii a organizaci. Navíc design, ve kterém je aplikován podobný systém, vypadá vždy lépe než design, ve kterém neexistují pravidla. Design aplikace Arttastic je díky tomu více konzistentní. Zjednodušuje to také práci, protože to snižuje možnosti výběru mezer. Rozhodnutí o rozložení je již předem určeno pravidly. Tato pravidla také napomáhají pozdější práci vývojářů, kteří tato pravidla mohou aplikovat při programování aplikace. [\[29\]](#page-45-4)

#### <span id="page-38-0"></span>**3.3.7 Vytvoření interaktivního postupu v aplikaci**

Pro vytvoření interaktivního prototypu aplikace Figma nabízí poměrně propracované funkce. V režimu prototypu lze jednoduše vybrat komponentu (většinou tlačítko nebo odkaz), která bude spouštět určitou akci. Nejčastěji je touto akcí přesunutí na jinou stránku, ale lze se pohybovat i v rámci jedné stránky nebo lze udělat proklik na externí webovou stránku, která se otevře v prohlížeči. To zajistíme tak, že komponentu propojíme s danou obrazovkou, na kterou chceme přejít. Můžeme zde vybrat typ akce, která bude celý proces spouštět. Je zde na výběr z různých typů akcí. Těmi nejčastěji používanými jsou akce tap a hold. Když vybereme způsob spuštění procesu, můžeme vybrat i způsob provedení procesu. Změna se může provést rovnou, ale je zde na výběr i z několika možností animace. Tou nejčastější je vyjetí dané obrazovky ze strany nebo zespodu displeje. To napomáhá uživateli k lepší orientaci a pochopení fungování aplikace. Je tu také funkce Smart animate, ve které se program pokusí pochopit rozdíl mezi oběma stránkami a udělat animovaný přechod mezi nimi. Jsou různé způsoby, jak s touto funkcí pracovat a jak ji využít. V tomto případě byla funkce Smart animate použita k rozostření pozadí mezi úvodní obrazovkou a obrazovkou přihlášení. Když volíme to, kam má proklik z komponenty vést, nemusí to být pouze jiná stránka. Můžeme zvolit také funkci, která nás vrátí na předchozí stránku, ze které jsme přišli, která je uložené v mezipaměti. Díky tomu lze zajistit realistické chování tlačítka zpět. Je také možné využít funkce, která při spuštění akce zamění danou komponentu za jinou. To lze například využít, pokud je navržen seznam, který má dva nebo více režimů zobrazení. Díky této funkci lze přepínat zobrazení pod sebou v řádcích a zobrazení v dlaždicích. Po dokončení tohoto kroku je vhodné prototyp aplikace testovat a provádět úpravy na základě pozorování. Prototyp je ve fázi, kdy je možné ho efektivně prezentovat a na jeho základě naprogramovat celou mobilní aplikaci.

### <span id="page-39-0"></span>**4 Zhodnocení práce a základní poznatky**

V této kapitole jsou ukázky a rozbor designu mobilní aplikace Arttastic, jejíž design byl vytvořen na základě informací získaných a obsažených v této práci. Tato kapitola také obsahuje zhodnocení výsledků práce a shrnuje hlavní poznatky.

#### <span id="page-39-1"></span>**4.1 Zhodnocení a rozbor prototypu mobilní aplikace Arttastic**

Mobilní aplikace Arttastic se snaží dodržovat všechna pravidla dobrého designu pro mobilní zařízení, které byly zjištěny při čerpání ze zdrojů uvedených v této práci. V návrhu byl dáván důraz na inkluzivní design, a to především co se týká kontrastu barev a uspořádání informací. Tato doporučení byla čerpána ze zdrojů [\[7\]](#page-43-6) a [\[11\].](#page-43-10) Na základě těchto zdrojů byl také kladen důraz na to, aby byl design aplikace konzistentní a ovládací prvky, které provádějí stejnou akci vypadaly stejně. Design je také možné adaptovat pro větší i menší obrazovky.

Design mobilní aplikace Arttastic je založen na vizuální identitě Arttastic. To znamená, že jednotlivé barvy a prvky podporují jednotný vizuální styl, a je proto snadné je marketingově komunikovat. V použití vizuální identity byl kladen důraz na rozpoznatelnost a odlišnost od jiných mobilních aplikací.

V designu se uplatňují standardní ovládací prvky, jako jsou menu, záložky, tlačítka atd. To zjednodušuje uživatelům používání aplikace zejména z toho důvodu, že tyto ovládací prvky dobře znají z jiných aplikací. Toto je součást snahy, aby bylo používání mobilní aplikace Arttastic co nejvíce intuitivní.

Celkově se v designu mobilní aplikace Arttastic projevuje snaha, aby byl co nejvíce minimalistický a tím dal vyniknout jednotlivým uměleckým dílům, na která by se měla primárně soustředit pozornost uživatelů. Design mobilní aplikace by měl v takovémto případě podporovat soustředění na umělecká díla, a lze říci, že by neměl být překážkou pro soustředěné prohlížení a čtení.

#### <span id="page-39-2"></span>**4.2 Shrnutí základních poznatků**

Nejdůležitějšími poznatky této práce je komplexní pohled na vytváření prototypu mobilní aplikace (viz [Obrázek 15\)](#page-41-0). Tato práce shrnuje důležité směry, kterými se současný vývoj prototypů mobilních aplikací ubírá a zároveň vysvětluje moderní požadavky na dobrý design mobilních aplikací.

Za největší poznatky lze označit zakomponování teorie inkluzivního designu do praktického použití v designu mobilní aplikace Arttastic. Díky tomu bylo možné ověřit teoretické znalosti a poznatky a ukázat na jejich reálné použití.

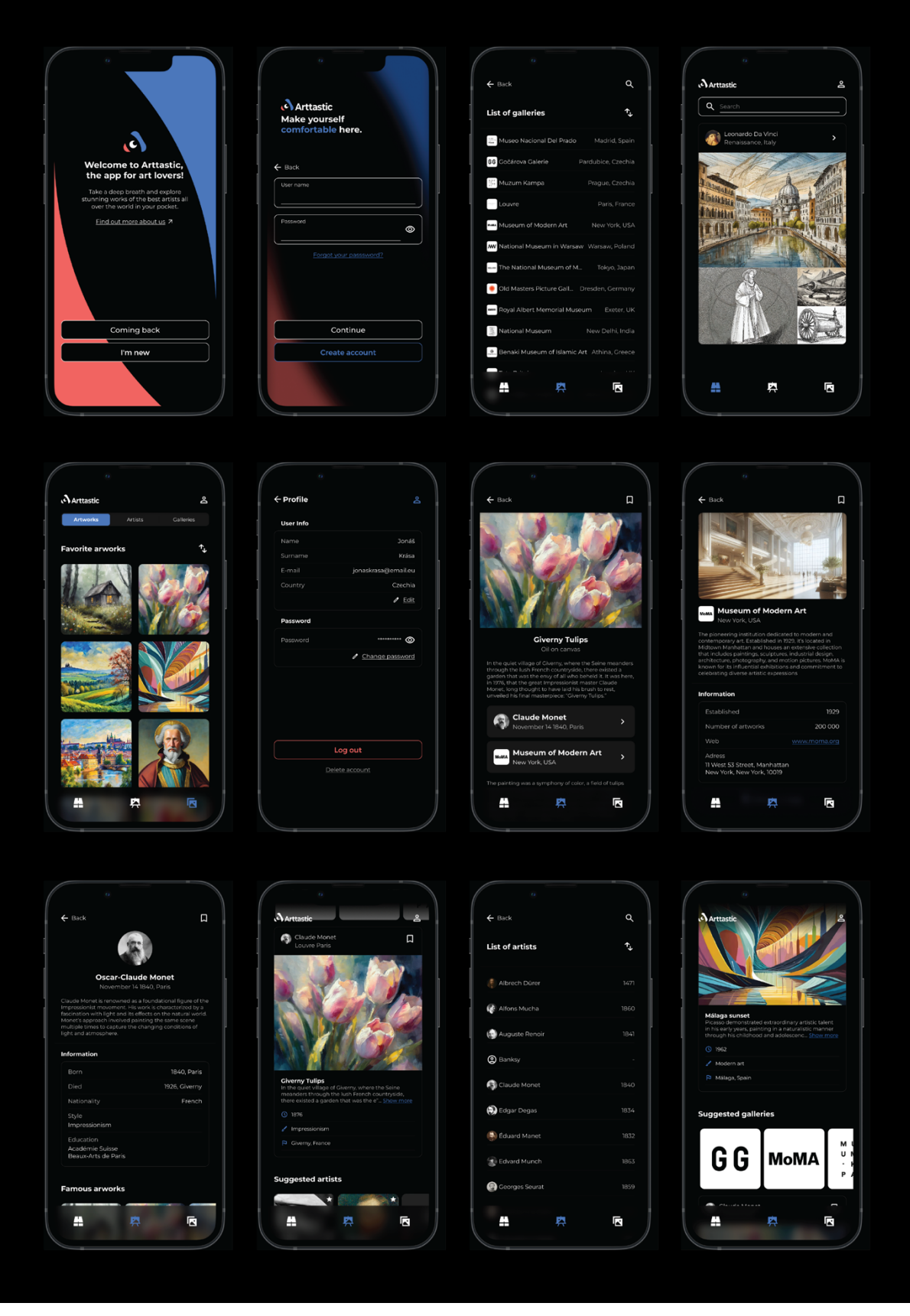

<span id="page-41-0"></span>Obrázek 15: Design mobilní aplikace Arttastic

## <span id="page-42-0"></span>**Závěr**

Během postupu tvorby interaktivního grafického návrhu mobilní aplikace Arttastic bylo zjištěno několik poznatků, které je důležité zdůraznit.

Díky postupu, který zde byl popsán, je snazší se zamyslet nad jednotlivými kroky. Díky této postupnosti, jejíž kroky na sebe vzájemně navazují, je možné eliminovat množství chyb.

Důležitým poznatkem je například to, že je vhodné schéma (diagram) mobilní aplikace důkladně promyslet. Ve fázi tvorby wireframe bylo zjištěno, že nelze mobilní aplikaci udělat přesně podle vytvořeného schématu, a to z toho důvodu, že by na sebe jednotlivé stránky logicky nenavazovaly.

Celkově považuji cíle této práce za splněné. V rámci této práce byl vytvořen prototyp mobilní aplikace Arttastic v programu Figma, který je připravený na převzetí týmem programátorů, kteří by aplikaci naprogramovali. Díky tvorbě grafického návrhu aplikace Arttastic bylo možné otestovat doporučení, zásady a principy v rámci procesu tvorby tohoto prototypu. Byly zde popsány a vysvětleny důležité aspekty a pojmy, vztahující se k tvorbě prototypu mobilní aplikace.

Video ukázku prototypu mobilní aplikace Arttastic je možné zhlédnout prostřednictvím tohoto odkazu: https://youtu.be/Ru3e4vBTCKo

## **POUŽITÁ LITERATURA**

- <span id="page-43-0"></span>[1] CASTLEDINE, Earle; EFTOS, Myles a WHEELER, Max. *Vytváříme mobilní web a aplikace pro chytré telefony a tablety*. Brno: Computer Press, 2013. ISBN 978-80- 251-3763-5.
- <span id="page-43-1"></span>[2] SIX, Janet M. Testing Low-Fidelity Versus High-Fidelity Mockups. UXmatters. [Online] 25. června 2018. Dostupné z: [https://www.uxmatters.com/mt/archives/2018/06/testing-low-fidelity-versus-high](https://www.uxmatters.com/mt/archives/2018/06/testing-low-fidelity-versus-high-fidelity-mockups.php)[fidelity-mockups.php\)](https://www.uxmatters.com/mt/archives/2018/06/testing-low-fidelity-versus-high-fidelity-mockups.php)
- <span id="page-43-2"></span>[3] SAMARA, Timothy. *Grafický design: základní pravidla a způsoby jejich porušování*. Druhé vydání aktualizované a rozšířené. Přeložil Patricie RŮŽIČKOVÁ. V Praze: Slovart, 2016. ISBN 978-80-7529-046-5.
- <span id="page-43-3"></span>[4] GAULTNEY, V., nedatováno *SIL.* [Online] dostupné z: https://www.sil.org/about/endangered-languages/languages-of-the-worlddla a způsoby jejich porušování
- <span id="page-43-4"></span>[5] KOĎOUSKOVÁ, Barbora, Rascasone, Co je to API a jaké jsou možnosti jeho využití?, 2020, [Online] Dostupné z:<https://www.rascasone.com/cs/blog/co-je-api/>
- <span id="page-43-5"></span>[6] POSPÍŠIL, Martin, 2019. "7 zásad, jak správně používat ikony v UI designu". Trigama. [online]. Dostupné z: [https://www.trigama.eu/cs/blog/detail/7-zasad-jak-spravne](https://www.trigama.eu/cs/blog/detail/7-zasad-jak-spravne-pouzivat-ikony-v-UI-designu)[pouzivat-ikony-v-UI-designu](https://www.trigama.eu/cs/blog/detail/7-zasad-jak-spravne-pouzivat-ikony-v-UI-designu)
- <span id="page-43-6"></span>[7] Pickering, H. (2019). Inclusive Components: Accessible Web Interfaces, Piece by Piece. Smashing Magazine AG. ISBN 3945749824, 9783945749821.
- <span id="page-43-7"></span>[8] KING, Mike. Types of Mobile Apps [online]. Business of Apps, 13. července 2023 Dostupné z: https://www.businessofapps.com/app-developers/research/types-of-mobileapps/
- <span id="page-43-8"></span>[9] Adobe. (2021). SVG file: What is an .SVG and how to open it [online]. Dostupné z: https://www.adobe.com/creativecloud/file-types/image/vector/svg-file.html
- <span id="page-43-9"></span>[10] NORMAN, Donald A. *The design of everyday things*. Revised and expanded edition. Cambridge, Massachusetts: MIT Press, 2013. ISBN 978-0-262-52567-1.
- <span id="page-43-10"></span>[11] PICKERING, Heydon. Inclusive Design Patterns - Coding Accessibility Into Web Design. [s.l.]: Smashing Magazine, 2016. 312 s. ISBN 978-3-945749-43-2
- <span id="page-44-0"></span>[12] HOOBER, Steven. Touch Design for Mobile Interfaces. [s.l.]: Smashing, 2022. Hardcover. ISBN 978-3-945749-97-5
- <span id="page-44-1"></span>[13] Adobe. Content Credentials in Adobe Creative Cloud [online]. Dostupné z: <https://helpx.adobe.com/creative-cloud/help/content-credentials.html>
- <span id="page-44-2"></span>[14] CONTENTCREDENTIALS.ORG. Content Credentials [online]. Dostupné z: <https://contentcredentials.org/>
- <span id="page-44-3"></span>[15] CODERS LAB. Frontend vs Backend [online]. 2023. Dostupné z: https://coderslab.cz/cz/blog/frontend-vs-backend
- <span id="page-44-4"></span>[16] Introduction of Mobile Applications. GeeksforGeeks. [Online] Dostupné z: <https://www.geeksforgeeks.org/introduction-of-mobile-applications/>
- <span id="page-44-5"></span>[17] IBM. Mobile Application Development [online]. IBM, 2021 Dostupné z: <https://www.ibm.com/topics/mobile-application-development>
- <span id="page-44-6"></span>[18] Techopedia. Mobile Application [online]. Techopedia, 2020 Dostupné z: <https://www.techopedia.com/definition/2953/mobile-application-mobile-app>
- <span id="page-44-7"></span>[19] STATCOUNTER. Mobile Operating System Market Share Worldwide. [online]. Dublin: StatCounter, 2024. Dostupné z: [https://gs.statcounter.com/os-market](https://gs.statcounter.com/os-market-share/mobile/worldwide)[share/mobile/worldwide](https://gs.statcounter.com/os-market-share/mobile/worldwide)
- <span id="page-44-8"></span>[20] Android Source. [online]. Dostupné z: <https://source.android.com/docs/core/display/material>
- <span id="page-44-9"></span>[21] REDAKCE INTERVAL.CZ. 15 typů gest uživatelů na mobilních zařízeních. Interval.cz. [online]. 2016. Dostupné z: [https://www.interval.cz/clanky/15-typu-gest](https://www.interval.cz/clanky/15-typu-gest-uzivatelu-na-mobilnich-zarizenich/)[uzivatelu-na-mobilnich-zarizenich/](https://www.interval.cz/clanky/15-typu-gest-uzivatelu-na-mobilnich-zarizenich/)
- <span id="page-44-10"></span>[22] Navigace v mobilních aplikacích. [online]. 2020 Dostupné z: <https://designdev.cz/navigace-v-mobilnich-aplikacich>
- <span id="page-44-11"></span>[23] DORAN, George T. There's a S.M.A.R.T. way to write management's goals and objectives. Management Review, 1981, 70(11), 35-36.
- <span id="page-44-12"></span>[24] Appy Pie [online]. (2023.). Jak vytvořit aplikaci. Získáno z Appy Pie: <https://www.appypie.com/cs/jak-vytvorit-aplikaci>
- <span id="page-45-0"></span>[25] Economic Times [online]. (2023). Why has Adobe and Figma called off \$20 billion merger. Dostupné z: https://economictimes.indiatimes.com/news/international/us/whyhas-adobe-and-figma-called-off-20-billionmerger/articleshow/106099804.cms?from=mdr
- <span id="page-45-1"></span>[26] DEXTER, Sean [online]. (2021). Figma continues to skyrocket: 63% reported it was their primary UI design tool in 2021. Dostupné z: https://uxdesign.cc/figma-continuesto-skyrocket-63-reported-it-was-their-primary-ui-design-tool-in-2021-bb9390a8b96b
- <span id="page-45-2"></span>[27] Harvard Business School Online. (2023). Target Audience in Marketing. [online] Dostupné na: <https://online.hbs.edu/blog/post/target-audience-in-marketing>
- <span id="page-45-3"></span>[28] GOOGLE FONTS. Google Fonts [online]. Dostupné z: www.fonts.google.com
- <span id="page-45-4"></span>[29] DUBE, Arati. 4-Point Grid System for more consistent interface design [online]. 2020 Dostupné z: https://medium.com/@aratidube12lns/4-point-grid-system-for-moreconsistent-interface-design-efea81dea3f3